# Deploying Oracle FLEXCUBE Application on WebLogic Oracle FLEXCUBE Universal Banking Release 12.4.0.0.0 [May] [2017]

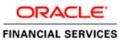

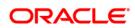

# **Table of Contents**

| 1. DEPI | LOYING ORACLE FLEXCUBE ON WEBLOGIC                                            | 1  |
|---------|-------------------------------------------------------------------------------|----|
|         | INTRODUCTION                                                                  |    |
|         | BUILDING APPLICATION                                                          |    |
| 1.2 1   |                                                                               |    |
| 1.2.1   | 0 11                                                                          |    |
|         | Deploying Application in Oracle WebLogic                                      |    |
| 1.3.1   |                                                                               |    |
| 1.3.2   |                                                                               |    |
| 1.3.3   | Deploying Gateway/Scheduler Applications from WebLogic Administration Console | 13 |

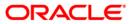

## **1.** Deploying Oracle FLEXCUBE on WebLogic

### 1.1 Introduction

This chapter explains the steps to deploy Oracle FLEXCUBE UBS application into Oracle WebLogic application server in centralized and decentralized modes. In centralized mode, branch and host are setup in a single PC. In decentralized mode, branch and host are setup in different PCs.

### 1.2 **Building Application**

For building Oracle FLEXCUBE Application in centralized and decentralized modes, refer to the following chapters.

### 1.2.1 Building Application in Centralized Mode

Refer to the chapter 'Building Application in Centralized Mode'. This includes the following details:

- Creating Property File
- Building Centralized EAR File
- Configuring Plug-ins
- Loading Properties File

#### 1.2.2 Building Application in Decentralized Mode

Refer to the chapter 'Building Application in Decentralized Mode'. This includes the following details:

- Creating Property File
- Building Decentralized EAR File
- Configuring Plug-ins
- Loading Properties File

## 1.3 **Deploying Application in Oracle WebLogic**

This section explains the method of deploying Oracle FLEXCUBE Application into Oracle WebLogic application server.

### 1.3.1 Deploying Dependency Library "Jax-RS"

This library must be installed before deploying FCUBSApp.ear. Follow the below steps

 Start the Administrative Console of WebLogic application server. You can start this by entering Oracle WebLogic Admin Console URL in the address bar in an internet browser. Eg: http://10.10.10.1001/console

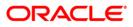

2. The following screen is displayed:

| 📀 🕞 🎯 http://localhost:7001/console/ ဆ 🗸 🕈 🎯 Oracle WebLogic Server Ad × | and the second division of the second division of the second divisio | - □ × ×  |
|--------------------------------------------------------------------------|----------------------------------------------------------------------------------------------------|----------|
|                                                                          | le 12 <i>c</i>                                                                                                    | ^        |
|                                                                          |                                                                                                    |          |
|                                                                          |                                                                                                    |          |
|                                                                          |                                                                                                    |          |
|                                                                          |                                                                                                    |          |
|                                                                          |                                                                                                    |          |
|                                                                          | Welcome Log in to work with the WebLogic Server domain                                                                                                    |          |
|                                                                          | Username:                                                                                                    |          |
|                                                                          | Password:                                                                                                    |          |
|                                                                          |                                                                                                    |          |
|                                                                          |                                                                                                    |          |
|                                                                          |                                                                                                    |          |
|                                                                          |                                                                                                    | <b>~</b> |

3. Specify the WebLogic administrator user name and password. Click 'Log In'.

The following screen is displayed:

| ORACLE WebLogic Server Ad                                                                       | iministration Console 12c                        |                                                             | Ç                                       |
|-------------------------------------------------------------------------------------------------|--------------------------------------------------|-------------------------------------------------------------|-----------------------------------------|
| Change Center                                                                                   | 🙆 Home Log Out Preferences 🔤 Record Help         |                                                             | Welcome, infra Connected to: STD_PAYMEN |
| View changes and restarts                                                                       | Home                                             |                                                             |                                         |
| Click the Lock & Ealt button to modify, add or delete items in this domain.                     | Home Page                                        |                                                             |                                         |
| Lock & Edit                                                                                     | - Information and Resources                      |                                                             |                                         |
| Release Configuration                                                                           | Helpful Tools                                    | General Information                                         |                                         |
|                                                                                                 | Configure applications                           | <ul> <li>Common Administration Task Descriptions</li> </ul> |                                         |
| Domain Structure                                                                                | Configure GridLink for RAC Data Source           | <ul> <li>Read the documentation</li> </ul>                  |                                         |
| STD_PAYMENTS                                                                                    | Configure a Dynamic Cluster                      | <ul> <li>Ask a question on My Oracle Support</li> </ul>     |                                         |
| Domain Partitions     Environment                                                               | Recent Task Status                               |                                                             |                                         |
| Deployments                                                                                     | <ul> <li>Set your console preferences</li> </ul> |                                                             |                                         |
| -Services                                                                                       | Oracle Enterprise Manager                        |                                                             |                                         |
| Security Realms                                                                                 | - Domain Configurations                          |                                                             |                                         |
| Diagnostics                                                                                     | Domain                                           | Resource Group Templates                                    | Interoperability                        |
|                                                                                                 | Domain                                           | Resource Group Templates                                    | WTC Servers                             |
|                                                                                                 |                                                  |                                                             | Jolt Connection Pools                   |
|                                                                                                 | Domain Partitions                                | Resource Groups                                             |                                         |
|                                                                                                 | Domain Partitions                                | Resource Groups                                             | Diagnostics                             |
| How do I 🗉                                                                                      | Partition Work Managers                          |                                                             | Log Files                               |
| How do I                                                                                        |                                                  | Deployed Resources                                          | Diagnostic Modules                      |
| <ul> <li>Search the configuration</li> </ul>                                                    | Environment                                      | Deployments                                                 | Built-in Diagnostic Modules             |
| Use the Change Center                                                                           | Servers                                          |                                                             | Diagnostic Images                       |
| Record WLST Scripts                                                                             | Clusters                                         | Services                                                    | Request Performance                     |
| Change Console preferences                                                                      | <ul> <li>Server Templates</li> </ul>             | Messaging                                                   | Archives                                |
| Manage Console extensions     Monitor servers                                                   | <ul> <li>Migratable Targets</li> </ul>           | <ul> <li>JMS Servers</li> </ul>                             | Context                                 |
| Monitor servers                                                                                 | Coherence Clusters                               | <ul> <li>Store-and-Forward Agents</li> </ul>                | • SNMP                                  |
| System Status                                                                                   | Machines                                         | JMS Modules                                                 | Interceptors                            |
| Health of Running Servers                                                                       | Virtual Hosts                                    | Path Services     Bridges                                   | Charts and Graphs                       |
| -                                                                                               | Virtual Targets     Work Managers                |                                                             | Monitoring Dashboard                    |
| Failed (0)                                                                                      | Concurrent Templates                             | Data Sources     Persistent Stores                          | • Pointoing danboard –                  |
| Critical (0)<br>Overloaded (0)                                                                  | Resource Management                              | Yensistent Stores     XML Registries                        |                                         |
| Warning (0)                                                                                     | Startup And Shutdown Classes                     | XML Entity Caches                                           |                                         |
| OK (2)                                                                                          |                                                  | Foreign JNDI Providers                                      |                                         |
|                                                                                                 | Application's Security Settings                  | Work Contexts                                               |                                         |
|                                                                                                 | Security Realms                                  | <ul> <li>jCOM</li> </ul>                                    |                                         |
|                                                                                                 |                                                  | Mail Sessions                                               |                                         |
|                                                                                                 |                                                  | FileT3                                                      |                                         |
|                                                                                                 |                                                  | • JTA                                                       |                                         |
|                                                                                                 |                                                  | OSGi Frameworks                                             |                                         |
|                                                                                                 |                                                  |                                                             |                                         |
|                                                                                                 |                                                  |                                                             |                                         |
| WebLogic Server Version: 12.2.1.0.0<br>Contribut (r) 1996 2015. Cracta and/or its affiliates. 4 | li richte reserved                               |                                                             |                                         |

Click install button

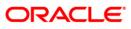

| Change Center                                                                                                    |                                                                                                    | og Out Preferences 🔤 Record Help                                                                                                    | Q                                                                                                    |                                                                                                    |                                        |                                                                                                    |                                                                                                    |                                                        | Welcome, infra Conn                     | ected to: STD PAN                                    |
|----------------------------------------------------------------------------------------------------|----------------------------------------------------------------------------------------------------|----------------------------------------------------------------------------------------------------|----------------------------------------------------------------------------------------------------|----------------------------------------------------------------------------------------------------|----------------------------------------|----------------------------------------------------------------------------------------------------|----------------------------------------------------------------------------------------------------|--------------------------------------------------------|-----------------------------------------|------------------------------------------------------|
| -                                                                                                    |                                                                                                    | mary of Deployments                                                                                                    | 4                                                                                                    |                                                                                                    |                                        |                                                                                                    |                                                                                                    |                                                        |                                         | ected to: STD_FAI                                    |
| fiew changes and restarts<br>to pending changes exist. Click the Release                                                                                                    | Summary of                                                                                                    |                                                                                                    |                                                                                                    |                                                                                                    |                                        |                                                                                                    |                                                                                                    |                                                        |                                         |                                                      |
| onfiguration button to allow others to edit the                                                                                                    |                                                                                                    |                                                                                                    |                                                                                                    |                                                                                                    |                                        |                                                                                                    |                                                                                                    |                                                        |                                         |                                                      |
| Lock & Edit                                                                                                    | Configurati                                                                                                    | on Control Monitoring                                                                                                    |                                                                                                    |                                                                                                    |                                        |                                                                                                    |                                                                                                    |                                                        |                                         |                                                      |
|                                                                                                    |                                                                                                    |                                                                                                    |                                                                                                    |                                                                                                    |                                        |                                                                                                    |                                                                                                    |                                                        |                                         |                                                      |
| Release Configuration                                                                                                    | This page displays the list of Java EE applications and standalone application modules installed to this domain.<br>You can update (redeploy) or delete installed applications and modules from the domain by selecting the checkbox next to the application name and then using the controls on this page. |                                                                                                    |                                                                                                    |                                                                                                    |                                        |                                                                                                    |                                                                                                    |                                                        |                                         |                                                      |
| omain Structure                                                                                                    |                                                                                                    |                                                                                                    |                                                                                                    | next to the application name and t                                                                                                    | then using th                          | e controls on this pag                                                                                     | e.                                                                                                    |                                                        |                                         |                                                      |
| TD_PAYMENTS                                                                                                    | To install a new application or module for deployment to targets in this domain, click Install.                                                                                                    |                                                                                                    |                                                                                                    |                                                                                                    |                                        |                                                                                                    |                                                                                                    |                                                        |                                         |                                                      |
| Domain Partitions<br>Environment                                                                                                    |                                                                                                    |                                                                                                    |                                                                                                    |                                                                                                    |                                        |                                                                                                    |                                                                                                    |                                                        |                                         |                                                      |
| Deployments                                                                                                    | Customize                                                                                                    |                                                                                                    |                                                                                                    |                                                                                                    |                                        |                                                                                                    |                                                                                                    |                                                        |                                         |                                                      |
| B-Services<br>Security Realms                                                                                                    | Deploymen                                                                                                    | ıts                                                                                                    |                                                                                                    |                                                                                                    |                                        |                                                                                                    |                                                                                                    |                                                        |                                         |                                                      |
| - Interoperability                                                                                                    | Install                                                                                                    | Update Delete                                                                                                    |                                                                                                    |                                                                                                    |                                        |                                                                                                    |                                                                                                    |                                                        | Showing 1 to 60                         | of 60 Previous                                       |
| B-Diagnostics                                                                                                    | Name                                                                                                    | • A                                                                                                    |                                                                                                    | State                                                                                                    | Health                                 | Туре                                                                                                    | Targets                                                                                                    | Scope                                                  | Domain Partitions                       | Deployment Or                                        |
|                                                                                                    |                                                                                                    |                                                                                                    |                                                                                                    |                                                                                                    |                                        |                                                                                                    | AdminServer_payments,                                                                                                    |                                                        |                                         |                                                      |
|                                                                                                    | 🗆 🐔 ad                                                                                                    | f.oracle.businesseditor(1.0,12.2.1.0.0)                                                                                                    |                                                                                                    | Active                                                                                                    |                                        | Library                                                                                                    | pm_server1                                                                                                    | Global                                                 |                                         | 100                                                  |
|                                                                                                    | 🗆 💼 ad                                                                                                    | f.oracle.domain(1.0,12.2.1.0.0)                                                                                                    |                                                                                                    | Active                                                                                                    |                                        | Library                                                                                                    | AdminServer_payments,<br>pm_server1                                                                                                    | Global                                                 |                                         | 100                                                  |
| low do I 🖂                                                                                                    |                                                                                                    | f.oracle.domain.webapp(1.0,12.2.1.0.0)                                                                                                    |                                                                                                    |                                                                                                    |                                        |                                                                                                    | AdminServer_payments,                                                                                                    |                                                        |                                         | 100                                                  |
|                                                                                                    |                                                                                                    | .oracle.domain.webapp(1.0,12.2.1.0.0)                                                                                                    |                                                                                                    | Active                                                                                                    |                                        | Library                                                                                                    | pm_server1                                                                                                    | Global                                                 |                                         | 100                                                  |
| Install an enterprise application                                                                                                    | 🗆 🖗 🖂                                                                                                    | herence-transaction-rar                                                                                                    |                                                                                                    | Active                                                                                                    | 🖌 🗸 ок                                 | Resource Adapter                                                                                           | AdminServer_payments,<br>pm_server1                                                                                                    | Global                                                 |                                         | 100                                                  |
| Configure an enterprise application<br>Update (redeploy) an enterprise application                                                                                                    |                                                                                                    | DMC 4                                                                                                    |                                                                                                    |                                                                                                    | all or                                 | Wah Application                                                                                            |                                                                                                    | Global                                                 |                                         | 5                                                    |
| Monitor the modules of an enterprise                                                                                                    | □ ± @                                                                                                    | DMS Application (12.2.1.0.0)                                                                                                    |                                                                                                    | Active                                                                                                    | 🖌 ок                                   | Web Application                                                                                            | AdminServer_payments,<br>pm_server1                                                                                                    | Global                                                 |                                         | 5                                                    |
| application                                                                                                    |                                                                                                    | jem                                                                                                    |                                                                                                    | Active                                                                                                    | 🖌 ок                                   | Enterprise<br>Application                                                                                  | AdminServer_payments                                                                                                    | Global                                                 |                                         | 400                                                  |
| Deploy EJB modules<br>Install a Web application                                                                                                    |                                                                                                    | agentsdkimplpriv_jar(12.4,12.1.0.4.0)                                                                                                    |                                                                                                    | Active                                                                                                    |                                        | Library                                                                                                    | AdminServer_payments                                                                                                    | Global                                                 |                                         | 100                                                  |
| ansum a web application                                                                                                    |                                                                                                    | nagentsdkimpl_jar(12.4,12.1.0.4.0)                                                                                                    |                                                                                                    | Active                                                                                                    |                                        | Library                                                                                                    | AdminServer_payments                                                                                                    | Global                                                 |                                         | 100                                                  |
| ystem Status                                                                                                    |                                                                                                    | nagentsdk_jar(12.4,12.1.0.4.0)                                                                                                    |                                                                                                    | Active                                                                                                    |                                        | Library                                                                                                    | AdminServer payments                                                                                                    | Global                                                 |                                         | 100                                                  |
| Health of Running Servers                                                                                                    |                                                                                                    |                                                                                                    |                                                                                                    | Active                                                                                                    |                                        | Library                                                                                                    | AdminServer_payments                                                                                                    | Global                                                 |                                         | 100                                                  |
| Failed (0)                                                                                                    |                                                                                                    |                                                                                                    |                                                                                                    | Active                                                                                                    |                                        | Library                                                                                                    | AdminServer_payments                                                                                                    | Global                                                 |                                         | 100                                                  |
| Critical (0)                                                                                                    |                                                                                                    | coreclient_jar                                                                                                    |                                                                                                    | Active                                                                                                    |                                        | Library                                                                                                    | AdminServer_payments                                                                                                    | Global                                                 |                                         | 100                                                  |
| Overloaded (0)                                                                                                    |                                                                                                    | corecommon_jar                                                                                                    |                                                                                                    |                                                                                                    |                                        |                                                                                                    |                                                                                                    |                                                        |                                         |                                                      |
| Warning (0)<br>OK (2)                                                                                                    |                                                                                                    | coreconsole_jar                                                                                                    |                                                                                                    | Active                                                                                                    |                                        | Library                                                                                                    | AdminServer_payments                                                                                                    | Global                                                 |                                         | 100                                                  |
| 0((2)                                                                                                    |                                                                                                    |                                                                                                    |                                                                                                    | Active                                                                                                    |                                        | Library                                                                                                    | AdminServer_payments                                                                                                    |                                                        |                                         |                                                      |
|                                                                                                    |                                                                                                    | coreintsdk_jar(11.2.0.1.0,12.1.0.0.0)                                                                                                    |                                                                                                    | Active                                                                                                    |                                        | Library                                                                                                    | AdminServer_payments                                                                                                    | Global                                                 |                                         | 100                                                  |
|                                                                                                    |                                                                                                    | corepbs_jar                                                                                                    |                                                                                                    | Active                                                                                                    |                                        | Library                                                                                                    | AdminServer_payments                                                                                                    | Global                                                 |                                         | 100                                                  |
|                                                                                                    |                                                                                                    | coresdkimpl_jar(11.2.0.1.0,12.1.0.0.0)                                                                                                    |                                                                                                    | Active                                                                                                    |                                        | Library                                                                                                    | AdminServer_payments                                                                                                    | Global                                                 |                                         | 100                                                  |
|                                                                                                    |                                                                                                    |                                                                                                    |                                                                                                    |                                                                                                    |                                        | Library                                                                                                    |                                                                                                    |                                                        |                                         | 100                                                  |
|                                                                                                    | 🗌 🌓 em                                                                                                    | acoresdk_jar(11.2.0.1.0,12.1.0.0.0)                                                                                                    |                                                                                                    | Active                                                                                                    |                                        |                                                                                                    | AdminServer_payments                                                                                                    | Global                                                 |                                         |                                                      |
|                                                                                                    | en                                                                                                    | ncore_jar                                                                                                    |                                                                                                    | Active<br>Active                                                                                                    |                                        | Library                                                                                                    | AdminServer_payments                                                                                                    | Global                                                 |                                         | 100                                                  |
| Configuration button to allow others to                                                                                                    | ease                                                                                                    | core_jer<br>common(12.4,12.1.0.4.0)<br>n core poc_polo_ter<br>Install Application Assistant                                                                                                    | cal                                                                                                    |                                                                                                    |                                        |                                                                                                    |                                                                                                    |                                                        |                                         |                                                      |
| Configuration button to allow others to<br>domain.<br>Lock & Edit<br>Release Configuration<br>Compain Structure<br>COADOM3<br>Domain Partitions<br>Environment<br>Deployments                                                                                                    | ease                                                                                                    | Install Application Assistant Back Next Finish Can Locate deployment to insta Select the fip bath that repress application directory or file in th Note: Only valid file paths are of Path: Recently Used Paths:                     | all and prepare for deployment<br>ents the application root directory, archive fi<br>e Path field.<br>displayed below. If you cannot find your dep<br>//scratch/app/bpm12212/user_projects<br>/scratch/app/bpm12212/user_projects    | Active<br>Active<br>Arrow<br>alle, exploded archive direct<br>sloyment files, Upload you<br>ojects/domains/SOAD<br>(domains/SOADOM3/serve | tory, or ap<br>r file(s) an<br>)OM3/se | Ubrary<br>Ubrary<br>Library<br>Library<br>Jibrary<br>d/or confirm that<br>rvers/AdminS<br>Server/upload/F4 | AdmirServe_payments<br>AdmirServe_payments<br>AdmirServer payments<br>AdmirServer payments<br>et descriptor that you want<br>t your application contains<br>erver/upload/jax-rs-2.0<br>CUBS.ear/app | Global<br>Global<br>clobal<br>clobal<br>clobal         | uired deployment d<br>up/jax-rs-2.0.war | 100<br>100<br>100<br>er the path of t<br>escriptors. |
| Release Configuration                                                                                                    | ease                                                                                                    | Install Application Assistant Back Next Finish Can Locate deployment to inst: Select the file path that represe application directory or file in th Note: Only valid file paths are or Path: Recently Used Paths: Current Location:  | all and prepare for deployment<br>ents the application root directory, archive fi<br>e Path field.<br>displayed below. If you cannot find your dep<br>//scratch/app/bpm12212/user_pn                                                 | Active<br>Active<br>Arrow<br>alle, exploded archive direct<br>sloyment files, Upload you<br>ojects/domains/SOAD<br>(domains/SOADOM3/serve | tory, or ap<br>r file(s) an<br>)OM3/se | Ubrary<br>Ubrary<br>Library<br>Library<br>Jibrary<br>d/or confirm that<br>rvers/AdminS<br>Server/upload/F4 | AdmirServe_payments<br>AdmirServe_payments<br>AdmirServer payments<br>AdmirServer payments<br>et descriptor that you want<br>t your application contains<br>erver/upload/jax-rs-2.0<br>CUBS.ear/app | Global<br>Global<br>clobal<br>clobal<br>clobal         | uired deployment d<br>up/jax-rs-2.0.war | 100<br>100<br>100<br>er the path of t<br>escriptors, |
| Configuration button to allow others to<br>domain.<br>Lock & Edit<br>Release Configuration<br>Domain Structure<br>OoADOM3<br>Domain Partitions<br>Environment<br>Deployments<br>Services<br>B-Messaging<br>I-Data Sources                                                                                                    | ease                                                                                                    | Install Application Assistant Back Next Finish Can Locate deployment to inst: Select the fip bath that repress application directory or file in th Note: Only valid file paths are of Path: Recently Used Paths:                     | all and prepare for deployment<br>ents the application root directory, archive fi<br>e Path field.<br>displayed below. If you cannot find your dep<br>//scratch/app/bpm12212/user_projects<br>/scratch/app/bpm12212/user_projects    | Active<br>Active<br>Arrow<br>alle, exploded archive direct<br>sloyment files, Upload you<br>ojects/domains/SOAD<br>(domains/SOADOM3/serve | tory, or ap<br>r file(s) an<br>)OM3/se | Ubrary<br>Ubrary<br>Library<br>Library<br>Jibrary<br>d/or confirm that<br>rvers/AdminS<br>Server/upload/F4 | AdmirServe_payments<br>AdmirServe_payments<br>AdmirServer_payments<br>AdmirServer payments<br>et descriptor that you want<br>t your application contains<br>erver/upload/jax-rs-2.0<br>CUBS.ear/app | Global<br>Global<br>clobal<br>clobal<br>clobal         | uired deployment d<br>up/jax-rs-2.0.war | 100<br>100<br>100<br>er the path of I<br>escriptors, |
| Configuration button to allow others to<br>domain.<br>Lock & Edit<br>Release Configuration<br>Comparis Structure<br>SOADOM3<br>Domain Partitions<br>Deployments<br>Deployments                                          | ease                                                                                                    | Install Application Assistant Back Next Finish Can Locate deployment to instal Select the file path that repress application directory or file in th Note: Only valid file paths are of Path: Recently Used Paths: Current Location: | all and prepare for deployment<br>ents the application root directory, archive fi<br>le Path field.<br>displayed below. If you cannot find your dep<br>//scratch/app/bpm12212/user_projects<br>10.104.158.197 / scratch / app / bpm1 | Active<br>Active<br>Arrow<br>alle, exploded archive direct<br>sloyment files, Upload you<br>ojects/domains/SOAD<br>(domains/SOADOM3/serve | tory, or ap<br>r file(s) an<br>)OM3/se | Ubrary<br>Ubrary<br>Library<br>Library<br>Jibrary<br>d/or confirm that<br>rvers/AdminS<br>Server/upload/F4 | AdmirServe_payments<br>AdmirServe_payments<br>AdmirServer_payments<br>AdmirServer payments<br>et descriptor that you want<br>t your application contains<br>erver/upload/jax-rs-2.0<br>CUBS.ear/app | Global<br>Global<br>clobal<br>clobal<br>clobal         | uired deployment d<br>up/jax-rs-2.0.war | 100<br>100<br>100<br>er the path of t<br>escriptors, |
| Configuration button to allow others to<br>domain.<br>Lock & Edit<br>Release Configuration<br>Comain Structure<br>CoADOM3<br>Domain Partitions<br>Deproyments<br>Deproyments<br>Deproyments<br>Deproyments<br>Services<br>IF -Messaging<br>Data Sources<br>Herrisons Stores<br>Herrisons Stores<br>H                                                                                                    | ease                                                                                                    | Install Application Assistant Back Next Finish Can Locate deployment to inst Select the file path that represe application directory or file in th Note: Only valid file paths are of Path: Recently Used Paths: Current Location:   | all and prepare for deployment<br>ents the application root directory, archive fi<br>le Path field.<br>displayed below. If you cannot find your dep<br>//scratch/app/bpm12212/user_projects<br>10.104.158.197 / scratch / app / bpm1 | Active<br>Active<br>Arrow<br>alle, exploded archive direct<br>sloyment files, Upload you<br>ojects/domains/SOAD<br>(domains/SOADOM3/serve | tory, or ap<br>r file(s) an<br>)OM3/se | Ubrary<br>Ubrary<br>Library<br>Library<br>Jibrary<br>d/or confirm that<br>rvers/AdminS<br>Server/upload/F4 | AdmirServe_payments<br>AdmirServe_payments<br>AdmirServer_payments<br>AdmirServer payments<br>et descriptor that you want<br>t your application contains<br>erver/upload/jax-rs-2.0<br>CUBS.ear/app | Global<br>Global<br>clobal<br>clobal<br>clobal         | uired deployment d<br>up/jax-rs-2.0.war | 100<br>100<br>100<br>er the path of I<br>escriptors, |
| Configuration button to allow others to<br>somain.<br>Lock & Edit<br>Release Configuration<br>Comparis Structure<br>COADOM3<br>Domain Partitions<br>Domain Partitions<br>Derivionmenk<br>Deployments<br>Services<br>& H-Messaging<br>D-Data Sources<br>H-Persisten Stores<br>H-Persisten Stores<br>H-Persisten St                                                                                                    | ease                                                                                                    | Install Application Assistant Back Next Finish Can Locate deployment to inst Select the file path that represe application directory or file in th Note: Only valid file paths are of Path: Recently Used Paths: Current Location:   | all and prepare for deployment<br>ents the application root directory, archive fi<br>le Path field.<br>displayed below. If you cannot find your dep<br>//scratch/app/bpm12212/user_projects<br>10.104.158.197 / scratch / app / bpm1 | Active<br>Active<br>Arrow<br>alle, exploded archive direct<br>sloyment files, Upload you<br>ojects/domains/SOAD<br>(domains/SOADOM3/serve | tory, or ap<br>r file(s) an<br>)OM3/se | Ubrary<br>Ubrary<br>Library<br>Library<br>Jibrary<br>d/or confirm that<br>rvers/AdminS<br>Server/upload/F4 | AdmirServe_payments<br>AdmirServe_payments<br>AdmirServer_payments<br>AdmirServer payments<br>et descriptor that you want<br>t your application contains<br>erver/upload/jax-rs-2.0<br>CUBS.ear/app | Global<br>Global<br>clobal<br>clobal<br>clobal         | uired deployment d<br>up/jax-rs-2.0.war | 100<br>100<br>100<br>er the path of I<br>escriptors, |
| Configuration button to allow others to<br>somain.<br>Lock & Edit<br>Release Configuration<br>Comparis Structure<br>COADOM3<br>Domain Partitions<br>Domain Partitions<br>Derivionmenk<br>Deployments<br>Services<br>HT-Messaging<br>D-Data Sources<br>HT-Messaging<br>Data Sources<br>HT-Persident Stores<br>HT-Persident Stores<br>HT-Persident                                                                                                    | ease<br>edit the                                                                                                    | Install Application Assistant Back Next Finish Can Locate deployment to inst Select the file path that represe application directory or file in th Note: Only valid file paths are of Path: Recently Used Paths: Current Location:   | all and prepare for deployment<br>ents the application root directory, archive fi<br>le Path field.<br>displayed below. If you cannot find your dep<br>//scratch/app/bpm12212/user_projects<br>10.104.158.197 / scratch / app / bpm1 | Active<br>Active<br>Arrow<br>alle, exploded archive direct<br>sloyment files, Upload you<br>ojects/domains/SOAD<br>(domains/SOADOM3/serve | tory, or ap<br>r file(s) an<br>)OM3/se | Ubrary<br>Ubrary<br>Library<br>Library<br>Jibrary<br>d/or confirm that<br>rvers/AdminS<br>Server/upload/F4 | AdmirServe_payments<br>AdmirServe_payments<br>AdmirServer_payments<br>AdmirServer payments<br>et descriptor that you want<br>t your application contains<br>erver/upload/jax-rs-2.0<br>CUBS.ear/app | Global<br>Global<br>clobal<br>clobal<br>clobal         | uired deployment d<br>up/jax-rs-2.0.war | 100<br>100<br>100<br>er the path of<br>escriptors,   |
| Configuration button to allow others to<br>iomain.<br>Lock & Edit<br>Release Configuration<br>Common Structure<br>OADOM3<br>Domain Partitions<br>Deployments<br>Deployments<br>Desrvices<br>Dervisonment<br>Deployments<br>Desrvices<br>Dervisonment<br>Start Registries<br>                                                                                                    | ease<br>edit the                                                                                                    | Install Application Assistant Back Next Finish Can Locate deployment to inst Select the file path that represe application directory or file in th Note: Only valid file paths are of Path: Recently Used Paths: Current Location:   | all and prepare for deployment<br>ents the application root directory, archive fi<br>le Path field.<br>displayed below. If you cannot find your dep<br>//scratch/app/bpm12212/user_projects<br>10.104.158.197 / scratch / app / bpm1 | Active<br>Active<br>Arrow<br>alle, exploded archive direct<br>sloyment files, Upload you<br>ojects/domains/SOAD<br>(domains/SOADOM3/serve | tory, or ap<br>r file(s) an<br>)OM3/se | Ubrary<br>Ubrary<br>Library<br>Library<br>Jibrary<br>d/or confirm that<br>rvers/AdminS<br>Server/upload/F4 | AdmirServe_payments<br>AdmirServe_payments<br>AdmirServer_payments<br>AdmirServer payments<br>et descriptor that you want<br>t your application contains<br>erver/upload/jax-rs-2.0<br>CUBS.ear/app | Global<br>Global<br>clobal<br>clobal<br>clobal         | uired deployment d<br>up/jax-rs-2.0.war | 100<br>100<br>100<br>er the path of I<br>escriptors, |
| Configuration button to allow others to<br>iomain.<br>Lock & Edit<br>Release Configuration<br>Comparing Structure<br>CADOM3<br>Domain Partitions<br>Deployments<br>Derivionment<br>Deployments<br>Derivionement<br>Deployments<br>Derivionement<br>Deployments<br>Deployments<br>Deploy                                                   | ease<br>edit the                                                                                                    | Install Application Assistant Back Next Finish Can Locate deployment to inst Select the file path that represe application directory or file in th Note: Only valid file paths are of Path: Recently Used Paths: Current Location:   | all and prepare for deployment<br>ents the application root directory, archive fi<br>le Path field.<br>displayed below. If you cannot find your dep<br>//scratch/app/bpm12212/user_projects<br>10.104.158.197 / scratch / app / bpm1 | Active<br>Active<br>Arrow<br>alle, exploded archive direct<br>sloyment files, Upload you<br>ojects/domains/SOAD<br>(domains/SOADOM3/serve | tory, or ap<br>r file(s) an<br>)OM3/se | Ubrary<br>Ubrary<br>Library<br>Library<br>Jibrary<br>d/or confirm that<br>rvers/AdminS<br>Server/upload/F4 | AdmirServe_payments<br>AdmirServe_payments<br>AdmirServer_payments<br>AdmirServer payments<br>et descriptor that you want<br>t your application contains<br>erver/upload/jax-rs-2.0<br>CUBS.ear/app | Global<br>Global<br>clobal<br>clobal<br>clobal         | uired deployment d<br>up/jax-rs-2.0.war | 100<br>100<br>100<br>er the path of t<br>escriptors, |
| Configuration button to allow others to<br>omain.<br>Lock & Edit<br>Release Configuration<br>CADOM3<br>Domain Structure<br>CADOM3<br>Domain Partitions<br>Deployments<br>Deployments<br>Dervices<br>Dervices<br>Defersion<br>President Stores<br>Persident Stores<br>Persident Stores<br>Persident Stores<br>Work Contexts<br>WIL Entity Caches<br>WML Entity Caches<br>WML Entity Caches<br>WML Entity Caches<br>WML Entity Caches<br>WML Entity Caches<br>WML Entity Caches<br>WML Entity Caches<br>WML Entity Caches<br>Configure an enterprise application<br>Configure an enterprise application<br>Create a deployment plan                                                                                                    | ease<br>edit the                                                                                                    | Install Application Assistant Back Next Finish Can Locate deployment to inst Select the file path that represe application directory or file in th Note: Only valid file paths are of Path: Recently Used Paths: Current Location:   | all and prepare for deployment<br>ents the application root directory, archive fi<br>le Path field.<br>displayed below. If you cannot find your dep<br>//scratch/app/bpm12212/user_projects<br>10.104.158.197 / scratch / app / bpm1 | Active<br>Active<br>Arrow<br>alle, exploded archive direct<br>sloyment files, Upload you<br>ojects/domains/SOAD<br>(domains/SOADOM3/serve | tory, or ap<br>r file(s) an<br>)OM3/se | Ubrary<br>Ubrary<br>Library<br>Library<br>Jibrary<br>d/or confirm that<br>rvers/AdminS<br>Server/upload/F4 | AdmirServe_payments<br>AdmirServe_payments<br>AdmirServer_payments<br>AdmirServer payments<br>et descriptor that you want<br>t your application contains<br>erver/upload/jax-rs-2.0<br>CUBS.ear/app | Global<br>Global<br>clobal<br>to install<br>s the requ | uired deployment d<br>up/jax-rs-2.0.war | 100<br>100<br>100<br>er the path of t<br>escriptors, |
| Configuration button to allow others to<br>domain.<br>Lock & Edit<br>Release Configuration<br>Compain Structure<br>COADOM3<br>Domain Partitions<br>Deployments<br>Deployments                                           | ease<br>edit the                                                                                                    | Install Application Assistant Back Next Finish Can Locate deployment to inst Select the file path that represe application directory or file in th Note: Only valid file paths are of Path: Recently Used Paths: Current Location:   | all and prepare for deployment<br>ents the application root directory, archive fi<br>le Path field.<br>displayed below. If you cannot find your dep<br>//scratch/app/bpm12212/user_projects<br>10.104.158.197 / scratch / app / bpm1 | Active<br>Active<br>Arrow<br>alle, exploded archive direct<br>sloyment files, Upload you<br>ojects/domains/SOAD<br>(domains/SOADOM3/serve | tory, or ap<br>r file(s) an<br>)OM3/se | Ubrary<br>Ubrary<br>Library<br>Library<br>Jibrary<br>d/or confirm that<br>rvers/AdminS<br>Server/upload/F4 | AdmirServe_payments<br>AdmirServe_payments<br>AdmirServer_payments<br>AdmirServer payments<br>et descriptor that you want<br>t your application contains<br>erver/upload/jax-rs-2.0<br>CUBS.ear/app | Global<br>Global<br>clobal<br>to install<br>s the requ | uired deployment d<br>up/jax-rs-2.0.war | 100<br>100<br>100<br>er the path of t<br>escriptors, |
| Configuration button to allow others to<br>iomain.<br>Lock & Edit<br>Release Configuration<br>Commain Structure<br>OADOM3<br>Domain Partitions<br>Deployments<br>Deployments<br>Deployments<br>Dervisonment<br>Deployments<br>Dervisonment<br>Deployments<br>Services<br>Dervisones<br>Dervisones | ease<br>edit the                                                                                                    | Install Application Assistant Back Next Finish Can Locate deployment to inst Select the file path that represe application directory or file in th Note: Only valid file paths are of Path: Recently Used Paths: Current Location:   | all and prepare for deployment<br>ents the application root directory, archive fi<br>le Path field.<br>displayed below. If you cannot find your dep<br>//scratch/app/bpm12212/user_projects<br>10.104.158.197 / scratch / app / bpm1 | Active<br>Active<br>Arrow<br>alle, exploded archive direct<br>sloyment files, Upload you<br>ojects/domains/SOAD<br>(domains/SOADOM3/serve | tory, or ap<br>r file(s) an<br>)OM3/se | Ubrary<br>Ubrary<br>Library<br>Library<br>Jibrary<br>d/or confirm that<br>rvers/AdminS<br>Server/upload/F4 | AdmirServe_payments<br>AdmirServe_payments<br>AdmirServer_payments<br>AdmirServer payments<br>et descriptor that you want<br>t your application contains<br>erver/upload/jax-rs-2.0<br>CUBS.ear/app | Global<br>Global<br>clobal<br>to install<br>s the requ | uired deployment d<br>up/jax-rs-2.0.war | 100<br>100<br>100<br>er the path of I<br>escriptors, |
| Configuration button to allow others to<br>iomain. Lock & Edit<br>Release Configuration<br>COLOM3<br>Domain Structure<br>COLOM3<br>Domain Partitions<br>Deployments<br>Deployments<br>Depl                                             | ease<br>edit the                                                                                                    | Install Application Assistant Back Next Finish Can Locate deployment to inst Select the file path that represe application directory or file in th Note: Only valid file paths are of Path: Recently Used Paths: Current Location:   | all and prepare for deployment<br>ents the application root directory, archive fi<br>le Path field.<br>displayed below. If you cannot find your dep<br>//scratch/app/bpm12212/user_projects<br>10.104.158.197 / scratch / app / bpm1 | Active<br>Active<br>Arrow<br>alle, exploded archive direct<br>sloyment files, Upload you<br>ojects/domains/SOAD<br>(domains/SOADOM3/serve | tory, or ap<br>r file(s) an<br>)OM3/se | Ubrary<br>Ubrary<br>Library<br>Library<br>Jibrary<br>d/or confirm that<br>rvers/AdminS<br>Server/upload/F4 | AdmirServe_payments<br>AdmirServe_payments<br>AdmirServer payments<br>AdmirServer payments<br>et descriptor that you want<br>t your application contains<br>erver/upload/jax-rs-2.0<br>CUBS.ear/app | Global<br>Global<br>clobal<br>to install<br>s the requ | uired deployment d<br>up/jax-rs-2.0.war | 100<br>100<br>100<br>er the path of I<br>escriptors, |
| Configuration button to allow others to<br>domain.<br>Lock & Edit<br>Release Configuration<br>Commain Structure<br>COADOM3<br>Domain Partitions<br>Deployments<br>Deployment<br>Start and stop a deployed enterprise<br>application<br>Configure an enterprise application to a<br>instance<br>Target: an enterprise application to a<br>instance                                                                                                    | lease<br>edit the<br>server<br>plication                                                                                                    | Install Application Assistant Back Next Finish Can Locate deployment to inst Select the file path that represe application directory or file in th Note: Only valid file paths are of Path: Recently Used Paths: Current Location:   | all and prepare for deployment<br>ents the application root directory, archive fi<br>le Path field.<br>displayed below. If you cannot find your dep<br>//scratch/app/bpm12212/user_projects<br>10.104.158.197 / scratch / app / bpm1 | Active<br>Active<br>Arrow<br>alle, exploded archive direct<br>sloyment files, Upload you<br>ojects/domains/SOAD<br>(domains/SOADOM3/serve | tory, or ap<br>r file(s) an<br>)OM3/se | Ubrary<br>Ubrary<br>Library<br>Library<br>Jibrary<br>d/or confirm that<br>rvers/AdminS<br>Server/upload/F4 | AdmirServe_payments<br>AdmirServe_payments<br>AdmirServer payments<br>AdmirServer payments<br>et descriptor that you want<br>t your application contains<br>erver/upload/jax-rs-2.0<br>CUBS.ear/app | Global<br>Global<br>clobal<br>to install<br>s the requ | uired deployment d<br>up/jax-rs-2.0.war | 100<br>100<br>100<br>er the path of I<br>escriptors, |
| Configuration button to allow others to<br>iomain. Lock & Edit<br>Release Configuration<br>Compain Structure<br>CADOM3<br>Domain Partitions<br>Domain Partitions<br>Deployments<br>Deployments<br>Deployments<br>Deployments<br>Deployments<br>Deployments<br>Deployments<br>Deployments<br>Deployments<br>Deployment Structure<br>Deployments<br>Deployment Structure<br>Deployment Structure<br>Deployment Structure<br>Start and stop a deployed enterprise<br>application<br>Configure an enterprise application to a<br>instance<br>Target an enterprise application to a<br>instance<br>Test the modules in an enterprise application<br>Target an enterprise application to a<br>instance<br>Test the modules in an enterprise application<br>Target an enterprise application to a<br>instance<br>Test the modules in an enterprise application<br>Test the modules in an enterprise application to a<br>instance<br>test the modules in an enterprise application to a<br>instance<br>test the modules<br>test the test test test test test test t                                                                                                    | lease<br>edit the<br>server<br>plication                                                                                                    | Install Application Assistant Back Next Finish Can Locate deployment to inst Select the file path that represe application directory or file in th Note: Only valid file paths are of Path: Recently Used Paths: Current Location:   | all and prepare for deployment<br>ents the application root directory, archive fi<br>le Path field.<br>displayed below. If you cannot find your dep<br>//scratch/app/bpm12212/user_projects<br>10.104.158.197 / scratch / app / bpm1 | Active<br>Active<br>Arrow<br>alle, exploded archive direct<br>sloyment files, Upload you<br>ojects/domains/SOAD<br>(domains/SOADOM3/serve | tory, or ap<br>r file(s) an<br>)OM3/se | Ubrary<br>Ubrary<br>Library<br>Library<br>Jibrary<br>d/or confirm that<br>rvers/AdminS<br>Server/upload/F4 | AdmirServe_payments<br>AdmirServe_payments<br>AdmirServer payments<br>AdmirServer payments<br>et descriptor that you want<br>t your application contains<br>erver/upload/jax-rs-2.0<br>CUBS.ear/app | Global<br>Global<br>clobal<br>to install<br>s the requ | uired deployment d<br>up/jax-rs-2.0.war | 100<br>100<br>100<br>er the path of I<br>escriptors, |
| Configuration button to allow others to<br>domain.<br>Lock & Edit<br>Release Configuration<br>Comain Structure<br>COADOM3<br>Domain Partitions<br>Deployments<br>Deployments<br>Deployments<br>Deployments<br>Deployments<br>Deployments<br>Deployments<br>Deployments<br>Deployments<br>Deployments<br>Deployments<br>Deployments<br>Deployments<br>Deployments<br>Deployments<br>Deployments<br>Configure an enterprise application<br>Configure an enterprise application to a<br>instance<br>System Status<br>Failed (0)                                                                                                    | lease<br>edit the<br>server<br>plication                                                                                                    | Install Application Assistant Back Next Finish Can Locate deployment to inst Select the file path that represe application directory or file in th Note: Only valid file paths are of Path: Recently Used Paths: Current Location:   | all and prepare for deployment<br>ents the application root directory, archive fi<br>le Path field.<br>displayed below. If you cannot find your dep<br>//scratch/app/bpm12212/user_projects<br>10.104.158.197 / scratch / app / bpm1 | Active<br>Active<br>Arrow<br>alle, exploded archive direct<br>sloyment files, Upload you<br>ojects/domains/SOAD<br>(domains/SOADOM3/serve | tory, or ap<br>r file(s) an<br>)OM3/se | Ubrary<br>Ubrary<br>Library<br>Library<br>Jibrary<br>d/or confirm that<br>rvers/AdminS<br>Server/upload/F4 | AdmirServe_payments<br>AdmirServe_payments<br>AdmirServer payments<br>AdmirServer payments<br>et descriptor that you want<br>t your application contains<br>erver/upload/jax-rs-2.0<br>CUBS.ear/app | Global<br>Global<br>clobal<br>to install<br>s the requ | uired deployment d<br>up/jax-rs-2.0.war | 100<br>100<br>100<br>er the path of I<br>escriptors, |
| Configuration button to allow others to<br>domain.<br>Lock & Edit<br>Release Configuration<br>Comparin Structure<br>COADOM3<br>Domain Partitions<br>Domain Partitions<br>Deployments<br>Deployments<br>Deplo                                          | lease<br>edit the<br>server<br>plication                                                                                                    | Install Application Assistant Back Next Finish Can Locate deployment to inst Select the file path that represe application directory or file in th Note: Only valid file paths are of Path: Recently Used Paths: Current Location:   | all and prepare for deployment<br>ents the application root directory, archive fi<br>le Path field.<br>displayed below. If you cannot find your dep<br>//scratch/app/bpm12212/user_projects<br>10.104.158.197 / scratch / app / bpm1 | Active<br>Active<br>Arrow<br>alle, exploded archive direct<br>sloyment files, Upload you<br>ojects/domains/SOAD<br>(domains/SOADOM3/serve | tory, or ap<br>r file(s) an<br>)OM3/se | Ubrary<br>Ubrary<br>Library<br>Library<br>Jibrary<br>d/or confirm that<br>rvers/AdminS<br>Server/upload/F4 | AdmirServe_payments<br>AdmirServe_payments<br>AdmirServer payments<br>AdmirServer payments<br>et descriptor that you want<br>t your application contains<br>erver/upload/jax-rs-2.0<br>CUBS.ear/app | Global<br>Global<br>clobal<br>to install<br>s the requ | uired deployment d<br>up/jax-rs-2.0.war | 100<br>100<br>100<br>er the path of I<br>escriptors, |
| Configuration button to allow others to<br>domain.<br>Lock & Edit<br>Release Configuration<br>Domain Structure<br>SOADOM3<br>Domain Partitions<br>Dependent Performent<br>Deployments<br>Deployments<br>Start and stop a deployed enterprise<br>application<br>Configure an enterprise application to a<br>instance<br>Start modules in an enterprise application<br>Target an enterprise application to a<br>Instance<br>Start Mound Servers as of 6:13 P<br>Configure (0)<br>Develoaded (0)<br>Develoaded (0)                                                                                                    | lease<br>edit the<br>server<br>plication                                                                                                    | Install Application Assistant Back Next Finish Can Locate deployment to inst Select the file path that represe application directory or file in th Note: Only valid file paths are of Path: Recently Used Paths: Current Location:   | all and prepare for deployment<br>ents the application root directory, archive fi<br>le Path field.<br>displayed below. If you cannot find your dep<br>//scratch/app/bpm12212/user_projects<br>10.104.158.197 / scratch / app / bpm1 | Active<br>Active<br>Arrow<br>alle, exploded archive direct<br>sloyment files, Upload you<br>ojects/domains/SOAD<br>(domains/SOADOM3/serve | tory, or ap<br>r file(s) an<br>)OM3/se | Ubrary<br>Ubrary<br>Library<br>Library<br>Jibrary<br>d/or confirm that<br>rvers/AdminS<br>Server/upload/F4 | AdmirServe_payments<br>AdmirServe_payments<br>AdmirServer payments<br>AdmirServer payments<br>et descriptor that you want<br>t your application contains<br>erver/upload/jax-rs-2.0<br>CUBS.ear/app | Global<br>Global<br>clobal<br>to install<br>s the requ | uired deployment d<br>up/jax-rs-2.0.war | 100<br>100<br>100<br>er the path of I<br>escriptors, |
| Configuration button to allow others to<br>domain.<br>Lock & Edit<br>Release Configuration<br>Comparin Structure<br>COADOM3<br>Domain Partitions<br>Domain Partitions<br>Deployments<br>Deployments<br>Deplo                                          | lease<br>edit the<br>server<br>plication                                                                                                    | Install Application Assistant Back Next Finish Can Locate deployment to inst Select the file path that represe application directory or file in th Note: Only valid file paths are of Path: Recently Used Paths: Current Location:   | all and prepare for deployment<br>ents the application root directory, archive fi<br>le Path field.<br>displayed below. If you cannot find your dep<br>//scratch/app/bpm12212/user_projects<br>10.104.158.197 / scratch / app / bpm1 | Active<br>Active<br>Arrow<br>alle, exploded archive direct<br>sloyment files, Upload you<br>ojects/domains/SOAD<br>(domains/SOADOM3/serve | tory, or ap<br>r file(s) an<br>)OM3/se | Ubrary<br>Ubrary<br>Library<br>Library<br>Jibrary<br>d/or confirm that<br>rvers/AdminS<br>Server/upload/F4 | AdmirServe_payments<br>AdmirServe_payments<br>AdmirServer payments<br>AdmirServer payments<br>et descriptor that you want<br>t your application contains<br>erver/upload/jax-rs-2.0<br>CUBS.ear/app | Global<br>Global<br>clobal<br>to install<br>s the requ | uired deployment d<br>up/jax-rs-2.0.war | 100<br>100<br>100<br>er the path of I<br>escriptors, |

Navigate and select jersey bundle under the path "*wlserver\common\deployable-libraries\jax-rs-* 2.0.war" and click next

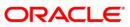

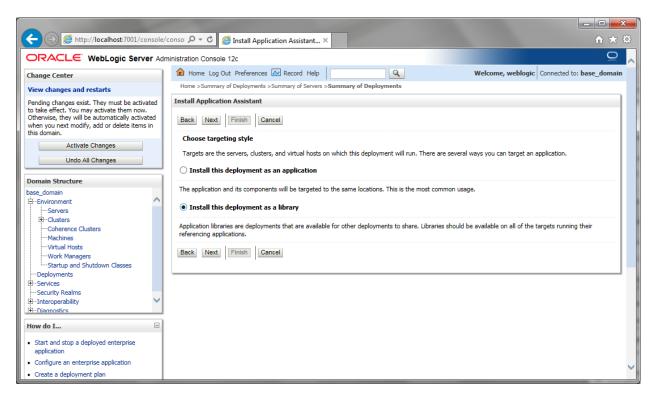

Select "install this deployment as library", select target server as managed server and click next

|                                                                                                    |                                                                                                    | x  |
|----------------------------------------------------------------------------------------------------|----------------------------------------------------------------------------------------------------|----|
| + ttp://localhost:7001/console/                                                                                                    | (conso クー C) 🧔 Install Application Assistant×                                                                                         | ţ. |
| ORACLE' WebLogic Server Adr                                                                                                    | ministration Console 12c                                                                                                    | ~  |
| Change Center                                                                                                    | 🏦 Home Log Out Preferences 🗠 Record Help                                                                                              | in |
| View changes and restarts                                                                                                    | Home >Summary of Deployments >Summary of Servers >Summary of Deployments                                                              |    |
| Pending changes exist. They must be activated                                                                                                    | Install Application Assistant                                                                                                    |    |
| to take effect. You may activate them now.<br>Otherwise, they will be automatically activated<br>when you next modify, add or delete items in<br>this domain. | Back Next Finish Cancel                                                                                                    |    |
| Activate Changes                                                                                                    | Optional Settings                                                                                                    |    |
| Undo All Changes                                                                                                    | You can modify these settings or accept the defaults                                                                                  |    |
| Undo Air Changes                                                                                                    | * Indicates required fields                                                                                                    |    |
| Domain Structure                                                                                                    | - General                                                                                                    |    |
| base_domain                                                                                                    | What do you want to name this deployment?                                                                                             |    |
| Environment     Servers                                                                                                    | What do you want to harne this deprovment:                                                                                            |    |
| ⊡-Clusters                                                                                                    | * Name: jax-rs                                                                                                    |    |
| Coherence Clusters                                                                                                    |                                                                                                    |    |
| Machines<br>Virtual Hosts                                                                                                    | Specification Version: 1.1                                                                                                    | 17 |
| Work Managers                                                                                                    |                                                                                                    | 11 |
| Startup and Shutdown Classes                                                                                                    | Implementation Version: 1.9                                                                                                    | 11 |
| Deployments                                                                                                    | Security                                                                                                    |    |
| Services     Security Realms                                                                                                    | What security model do you want to use with this application?                                                                         |    |
| E-Interoperability                                                                                                    |                                                                                                    |    |
| F-Diagnostics                                                                                                    | • DD Only: Use only roles and policies that are defined in the deployment descriptors.                                                |    |
| How do I                                                                                                    | O Custom Roles: Use roles that are defined in the Administration Console; use policies that are defined in the deployment descriptor. |    |
| Start and stop a deployed enterprise                                                                                                    |                                                                                                    |    |
| Application     Configure an enterprise application                                                                                                    | ○ Custom Roles and Policies: Use only roles and policies that are defined in the Administration Console.                              |    |
|                                                                                                    | ○ Advanced: Use a custom model that you have configured on the realm's configuration page.                                            | ~  |
| Create a deployment plan                                                                                                    | Auvanceu: Use a custom moder that you have configured on the realm's configuration page.                                              |    |

Click finish button

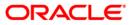

| Install an enterprise application     Configure an enterprise application     Update (redeploy) an enterprise application | instal Update Detet | Active | Library | vams_server Global | 100<br>Showing 1 to 2 of 2 Previous   Next |
|----------------------------------------------------------------------------------------------------|---------------------|--------|---------|--------------------|--------------------------------------------|
| Monitor the modules of an enterprise<br>application     Deploy EJB modules     Install a Web application                  |                     |        |         |                    |                                            |
| System Status  Health of Dunning Servers as of 16:52                                                                      |                     |        |         |                    |                                            |

This library must appear in the deployment with Type column as "Library'

Note :- latest Jax-rs version will be jax-rs(2.0,2.22.1.0)

### 1.3.2 Deploying FCUBS Application from WebLogic Administration Console

To deploy Oracle FLEXCUBE Application from Oracle WebLogic administration console, follow the steps given below.

- Start the Administrative Console of WebLogic application server. You can start this by entering Oracle WebLogic Admin Console URL in the address bar in an internet browser. Eg: http://10.10.10.1001/console
- 2. The following screen is displayed:

| ORACLE WebLogic Server Administration Cor | nsole 12 <i>c</i>                                                                                                |
|-------------------------------------------|----------------------------------------------------------------------------------------------------|
| 120                                       | Welcome         Log in to work with the WebLogic Server domain         Username:         Password:         Login |

3. Specify the WebLogic administrator user name and password. Click 'Log In'.

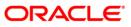

#### The following screen is displayed:

| hange Center                                                              | 🟦 Home Log Out Preferences 🔤 Record Help         |                                                             | Welcome, infra Connected to: STD_PAYME     |
|---------------------------------------------------------------------------|--------------------------------------------------|-------------------------------------------------------------|--------------------------------------------|
| fiew changes and restarts                                                 | Home                                             |                                                             |                                            |
| lick the Lock & Ealt button to modify, add or elete items in this domain. | Home Page                                        |                                                             |                                            |
| Lock & Edit                                                               | - Information and Resources                      |                                                             |                                            |
| Release Configuration                                                     | Helpful Tools                                    | General Information                                         |                                            |
| Treisase Comiguration                                                     | Configure applications                           | <ul> <li>Common Administration Task Descriptions</li> </ul> |                                            |
| main Structure                                                            | Configure GridLink for RAC Data Source           | <ul> <li>Read the documentation</li> </ul>                  |                                            |
| PAYMENTS                                                                  | Configure a Dynamic Cluster                      | <ul> <li>Ask a question on My Oracle Support</li> </ul>     |                                            |
| Domain Partitions                                                         | <ul> <li>Recent Task Status</li> </ul>           |                                                             |                                            |
| "Environment<br>"Deployments                                              | <ul> <li>Set your console preferences</li> </ul> |                                                             |                                            |
| Services                                                                  | Oracle Enterprise Manager                        |                                                             |                                            |
| Security Realms                                                           | - Domain Configurations                          |                                                             |                                            |
| Interoperability<br>Diagnostics                                           | - Domain Comgurations                            |                                                             |                                            |
| Diagnosites                                                               | Domain                                           | Resource Group Templates                                    | Interoperability                           |
|                                                                           | Domain                                           | <ul> <li>Resource Group Templates</li> </ul>                | WTC Servers                                |
|                                                                           |                                                  |                                                             | Jolt Connection Pools                      |
|                                                                           | Domain Partitions                                | Resource Groups                                             |                                            |
|                                                                           | Domain Partitions                                | Resource Groups                                             | Diagnostics                                |
| e do Mu                                                                   | Partition Work Managers                          |                                                             | Log Files                                  |
|                                                                           |                                                  | Deployed Resources                                          | Diagnostic Modules                         |
| Search the configuration                                                  | Environment                                      | Deployments                                                 | Built-in Diagnostic Modules                |
| Use the Change Center                                                     | Servers                                          |                                                             | Diagnostic Images                          |
| Record WLST Scripts                                                       | Clusters                                         | Services                                                    | Request Performance                        |
| Change Console preferences                                                | <ul> <li>Server Templates</li> </ul>             | Messaging                                                   | Archives                                   |
| Manage Console extensions                                                 | <ul> <li>Migratable Targets</li> </ul>           | <ul> <li>JMS Servers</li> </ul>                             | Context                                    |
| Monitor servers                                                           | Coherence Clusters                               | <ul> <li>Store-and-Forward Agents</li> </ul>                | SNMP                                       |
|                                                                           | Machines                                         | <ul> <li>JMS Modules</li> </ul>                             | Interceptors                               |
| stem Status 🛛                                                             | Virtual Hosts                                    | <ul> <li>Path Services</li> </ul>                           |                                            |
| salth of Running Servers                                                  | Virtual Targets                                  | <ul> <li>Bridges</li> </ul>                                 | Charts and Graphs                          |
| Failed (0)                                                                | Work Managers                                    | Data Sources                                                | <ul> <li>Monitoring Dashboard Ø</li> </ul> |
| Critical (0)                                                              | Concurrent Templates                             | Persistent Stores                                           |                                            |
| Overloaded (0)                                                            | Resource Management                              | XML Registries                                              |                                            |
| Warning (0)                                                               | <ul> <li>Startup And Shutdown Classes</li> </ul> | XML Entity Caches                                           |                                            |
| OK (2)                                                                    |                                                  | <ul> <li>Foreign JNDI Providers</li> </ul>                  |                                            |
|                                                                           | Application's Security Settings                  | Work Contexts                                               |                                            |
|                                                                           | Security Realms                                  | <ul> <li>JCOM</li> </ul>                                    |                                            |
|                                                                           |                                                  | Mail Sessions                                               |                                            |
|                                                                           |                                                  | FileT3                                                      |                                            |
|                                                                           |                                                  | • JTA                                                       |                                            |
|                                                                           |                                                  | OSGi Frameworks                                             |                                            |

4. You need to deploy an EAR. For e.g. 'FCUBSApp.ear'. Go to 'Deployment'.

Click 'Lock & Edit' button to enable the buttons. This action enables the buttons.

|                                                                                      | dminis      | stratio | n Console 12c                                              |                                                                 |                      |              |                           |                                     |         |                     | ç                     |
|--------------------------------------------------------------------------------------|-------------|---------|------------------------------------------------------------|-----------------------------------------------------------------|----------------------|--------------|---------------------------|-------------------------------------|---------|---------------------|-----------------------|
| Change Center                                                                        | 1           | 🔒 Но    | ome Log Out Preferences 🛃 Record Help                      | 9                                                               |                      |              |                           |                                     | 1       | Welcome, infra Conn | ected to: STD_PAYME   |
| View changes and restarts                                                            | 1.7         | Home    | >Summary of Deployments                                    |                                                                 |                      |              |                           |                                     |         |                     |                       |
| No pending changes exist. Click the Release                                          | 5           | umm     | ary of Deployments                                         |                                                                 |                      |              |                           |                                     |         |                     |                       |
| Configuration button to allow others to edit the<br>domain.                          | ſ           | Confi   | guration Control Monitoring                                |                                                                 |                      |              |                           |                                     |         |                     |                       |
| Lock & Edit                                                                          | Lock & Edit |         |                                                            |                                                                 |                      |              |                           |                                     |         |                     |                       |
| Release Configuration                                                                |             | This    | page displays the list of Java EE applications and standak | one application modules installed to this domain.               |                      |              |                           |                                     |         |                     |                       |
|                                                                                      |             | You     | can update (redeploy) or delete installed applications and | modules from the domain by selecting the checkbox next to the a | application name and | then using t | e controls on this pag    |                                     |         |                     |                       |
| Domain Structure STD_PAYMENTS                                                        |             | To in   | nstall a new application or module for deployment to targe | ts in this domain, click Install.                               |                      |              |                           |                                     |         |                     |                       |
| Domain Partitions                                                                    |             |         |                                                            |                                                                 |                      |              |                           |                                     |         |                     |                       |
| Environment     Deployments                                                          |             | Cus     | tomize this table                                          |                                                                 |                      |              |                           |                                     |         |                     |                       |
| Services                                                                             |             | Depl    | oyments                                                    |                                                                 |                      |              |                           |                                     |         |                     |                       |
| Security Realms                                                                      |             |         | tall Update Delete                                         |                                                                 |                      |              |                           |                                     |         | Showing 1 to 60     | of 60 Previous   Next |
| Diagnostics                                                                          |             |         | Name 🏟                                                     |                                                                 | Sta                  | e Health     | Туре                      | Targets                             | Scope   | Domain Partitions   | Deployment Order      |
|                                                                                      |             |         | adf.oracle.businesseditor(1.0,12.2.1.0.0)                  |                                                                 | Acti                 | •            | Ubrary                    | AdminServer_payments,<br>pm_server1 | Global  |                     | 100                   |
|                                                                                      |             |         | adf.oracle.domain(1.0,12.2.1.0.0)                          |                                                                 | Acti                 | •            | Library                   | AdminServer_payments,<br>pm_server1 | Global  |                     | 100                   |
| How do I                                                                             |             |         | adf.oracle.domain.webapp(1.0,12.2.1.0.0)                   |                                                                 | Acti                 | •            | Library                   | AdminServer_payments,<br>pm_server1 | Global  |                     | 100                   |
| Install an enterprise application     Configure an enterprise application            |             |         | Scoherence-transaction-rar                                 |                                                                 | Acti                 | • 🗸 ок       | Resource Adapter          | AdminServer_payments,<br>pm_server1 | Global  |                     | 100                   |
| Update (redeploy) an enterprise application     Monitor the modules of an enterprise |             |         | OMS Application (12.2.1.0.0)                               |                                                                 | Acti                 | • 🗸 ок       | Web Application           | AdminServer_payments,<br>pm_server1 | Global  |                     | 5                     |
| polication     Deploy E38 modules                                                    |             |         | 🗷 🕞 em                                                     |                                                                 | Acti                 | • 🗸 ок       | Enterprise<br>Application | AdminServer_payments                | Global  |                     | 400                   |
| Install a Web application                                                            |             |         | <pre>emagentsdkimplpriv_jar(12.4, 12.1.0.4.0)</pre>        |                                                                 | Acti                 | e            | Library                   | AdminServer_payments                | Global  |                     | 100                   |
|                                                                                      | 1           |         | <pre>emagentsdkimpl_jar(12.4,12.1.0.4.0)</pre>             |                                                                 | Acti                 | •            | Ubrary                    | AdminServer_payments                | Global  |                     | 100                   |
| System Status                                                                        |             |         | emagentsdk_jar(12.4,12.1.0.4.0)                            |                                                                 | Acti                 | e            | Library                   | AdminServer_payments                | Global  |                     | 100                   |
| Health of Running Servers                                                            |             |         | 🐔 emas                                                     |                                                                 | Acti                 | e .          | Library                   | AdminServer_payments                | Global  |                     | 100                   |
| Failed (0)                                                                           |             |         | emcore                                                     |                                                                 | Acti                 |              | Ubrary                    | AdminServer_payments                | Global  |                     | 100                   |
| Critical (0)<br>Overloaded (0)                                                       |             |         | emcoreclient_jar                                           |                                                                 | Acti                 | •            | Library                   | AdminServer_payments                | Global  |                     | 100                   |
| Warning (0)                                                                          |             |         | Cemcorecommon_jar                                          |                                                                 | Acti                 | e .          | Ubrary                    | AdminServer_payments                | Global  |                     | 100                   |
| OK (2)                                                                               |             |         | emcoreconsole_jar                                          |                                                                 | Acti                 | e            | Library                   | AdminServer_payments                | Global  |                     | 100                   |
|                                                                                      | 1           |         | Cemcoreintsdk_jar(11.2.0.1.0,12.1.0.0.0)                   |                                                                 | Acti                 | e            | Library                   | AdminServer_payments                | Global  |                     | 100                   |
|                                                                                      |             |         | emcorepbs_jar                                              |                                                                 | Acti                 | •            | Library                   | AdminServer_payments                | Global  |                     | 100                   |
|                                                                                      |             |         | <pre>emcoresdkimpl_jar(11.2.0.1.0,12.1.0.0.0)</pre>        |                                                                 | Acti                 | e .          | Library                   | AdminServer_payments                | Global  |                     | 100                   |
|                                                                                      |             |         | <pre>emcoresdk_ar(11.2.0.1.0,12.1.0.0.0)</pre>             |                                                                 | Acti                 | •            | Library                   | AdminServer_payments                | Global  |                     | 100                   |
|                                                                                      |             |         | emcore_jar                                                 |                                                                 | Acti                 | •            | Library                   | AdminServer_payments                | Global  |                     | 100                   |
|                                                                                      |             |         | m_common(12.4,12.1.0.4.0)                                  |                                                                 | Acti                 |              | Library                   | AdminServer_payments                | Global  |                     | 100                   |
|                                                                                      |             |         | shem core nor nois lar                                     |                                                                 | Area                 | _            | Library                   | AdminEanuer naumante                | filebal |                     | 100                   |

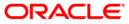

5. Click 'Install' button. The following screen is displayed:

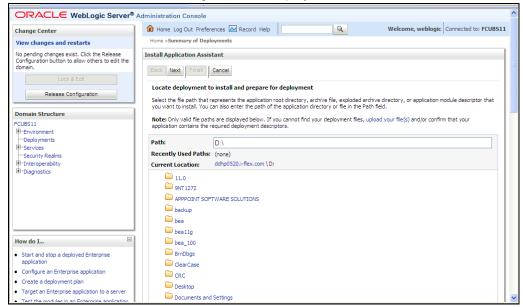

- 6. In order to specify the path/location of the enterprise archive file, click the link 'upload your file(s)'.
- 7. Click 'Next'. The following screen is displayed:

| ORACLE WebLogic Server®                                                                                                    | Administration Console                                                                                                    |        |
|----------------------------------------------------------------------------------------------------|----------------------------------------------------------------------------------------------------|--------|
| Change Center                                                                                                    | Home Log Out Preferences Record Help     Welcome, weblogic     Connected to: F                                                                                                    | CUBS11 |
| View changes and restarts                                                                                                    | Home >Summary of Deployments                                                                                                    |        |
| No pending changes exist. Click the Release<br>Configuration button to allow others to edit the<br>domain.<br>Lock & Edit<br>Release Configuration | Install Application Assistant           Back         Frink         Cancel           Upload a Deployment to the admin server                                                                                                    |        |
| Domain Structure                                                                                                    | Click the Browse button below to select an application or module on the machine from which you are currently browsing. When you have loca<br>the file, click the Next button to upload this deployment to the Administration Server.                                                                                                    | ted    |
| FCUBS11<br>B-Environment<br>Deployments                                                                                                    | Deployment D:\Testing\source\dest\FCUBS11.ear Browse                                                                                                    |        |
| E-Services                                                                                                    | Upload a deployment plan (this step is optional)                                                                                                    |        |
| H-Interoperability<br>H-Diagnostics                                                                                                    | A deployment plan is a configuration which can supplement the descriptors included in the deployment archive. A deployment will work withou<br>deployment plan, but you can also upload a deployment plan archive now. This deployment plan archive will be a directory of configuration<br>information packaged as a .jar file. See related inks for additional information about deployment plans. | ıta    |
|                                                                                                    | Deployment Browse Browse                                                                                                    |        |
|                                                                                                    | Back Next Finish Cancel                                                                                                    |        |
| How do I                                                                                                    |                                                                                                    |        |
| <ul> <li>Start and stop a deployed Enterprise<br/>application</li> </ul>                                                                           |                                                                                                    |        |
| Configure an Enterprise application                                                                                                    |                                                                                                    |        |
| Create a deployment plan                                                                                                    |                                                                                                    |        |
| Target an Enterprise application to a server                                                                                                    |                                                                                                    |        |
| <ul> <li>Test the modules in an Enterprise application</li> </ul>                                                                                  |                                                                                                    |        |

8. Specify the EAR file path. You can use the 'Browse' button to locate the file.

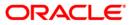

9. Click 'Next'. The following screen is displayed.

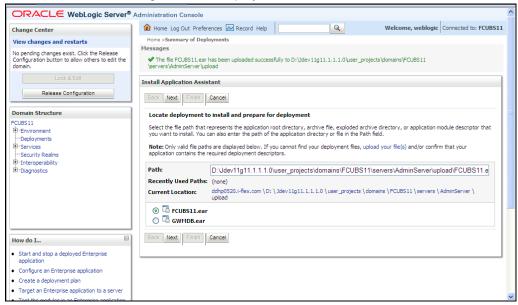

- 10. Select the application 'FCUBSApp.ear' from the list.
- 11. Click 'Next'. Following screen is displayed:

| ORACLE WebLogic Server®                                                                                                    | Administration Console                                                                                                    | ^ |
|----------------------------------------------------------------------------------------------------|----------------------------------------------------------------------------------------------------|---|
| Change Center<br>View changes and restarts                                                                                                    | Home Log Out Preferences Record Help     Welcome, weblogic     Connected to: FCUBS11 Home >Summary of Deployments                                                                                                    | L |
| No pending changes exist. Click the Release<br>Configuration button to allow others to edit the<br>domain.<br>Lock & Edit<br>Release Configuration<br>Domain Structure | Install Application Assistant         Back Next Friend         Cancel         Choose targeting style         Targets are the servers, clusters, and virtual hosts on which this deployment will run. There are several ways you can target an application.         ③ Install this deployment as an application                                                                                                    |   |
| FCUBS11<br>⊕ Tenvironment<br>⊕ Services<br>⊕ Services<br>⊕ Tinteroperability<br>⊕ Tolagnostics                                                                         | The application and its components will be targeted to the same locations. This is the most common usage.         Install this deployment as a library         Application libraries are deployments that are available for other deployments to share. Libraries should be available on all of the targets running their referencing applications.         Install this deployment as an application, but target the components individually         Useful when one or more of the modules or components must have targets unique from the rest of the application.         Back.       Next |   |
| How do I                                                                                                    |                                                                                                    |   |
| Start and stop a deployed Enterprise<br>application     Configure an Enterprise application     Create a deployment plan                                               |                                                                                                    |   |
| Target an Enterprise application to a server     Test the modules in an Enterprise application                                                                         |                                                                                                    | ~ |

- 12. Choose the targeting style 'Install this deployment as an application'.
- 13. Click 'Next'.

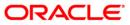

#### The following screen is displayed

| ORACLE WebLogic Server®                                                                                                    | Administration Console                                                                                                    | ^ |
|----------------------------------------------------------------------------------------------------|----------------------------------------------------------------------------------------------------|---|
| Change Center<br>View changes and restarts                                                                                                    | Home Log Out Preferences      Record Help     Welcome, weblogic     Connected to: FCUBS11 Home >Summary of Deployments                                                                                                    |   |
| No pending changes exist. Click the Release<br>Configuration button to allow others to edit the<br>domain.<br>Lock & Edit<br>Release Configuration<br>Domain Structure<br>FCUBS11<br>B-Environment<br>I-Deployments<br>B-Services<br>I-Security Realms | Install Application Assistant          Back_Next.       Finish_Cancel         Select deployment targets         Select the servers and/or clusters to which you want to deploy this application. (You can reconfigure deployment targets later).         Available targets for FCUBS11 :         Servers         AdminServer |   |
| B:Interoperability<br>B:-Diagnostics                                                                                                    | ManagedServer_1 Back Next Finish Cancel                                                                                                    |   |
| How do I                                                                                                    |                                                                                                    |   |
| Start and stop a deployed Enterprise     application                                                                                                    |                                                                                                    |   |
| Configure an Enterprise application                                                                                                    |                                                                                                    |   |
| Create a deployment plan                                                                                                    |                                                                                                    |   |
| Target an Enterprise application to a server                                                                                                    |                                                                                                    |   |
| Test the modules in an Enterprise application                                                                                                    |                                                                                                    | ~ |

- 14. Select the target of the application. You can choose the server 'AdminServer' or 'Managed Server(s)'.
- 15. Click 'Next'. The following screen is displayed.

| Change Center       Welcome, weblogic       Connected to: FCUBS11         View changes and restarts       Home Log Out Preferences       Welcome, weblogic       Connected to: FCUBS11         Home summary of Deployments       Install Application Assistant       Install Application Assistant       Install Application Assistant         Conduct & Edd       Install Application Assistant       Install Application Assistant       Install Application Assistant         Domain Structure       FCUBS11       Back Next Prink Cancel       Optional Settings         You can modify these settings or accept the defaults       - General       What do you want to name this deployment?         B <sup>+</sup> Envices       - General       What do you want to use with this application?         B <sup>+</sup> Envices       - Security       What do you want to use with this application?         B <sup>+</sup> Envices       - Security       What security model do you want to use with this application?         B <sup>+</sup> Deagnostics       OD Only: Use only roles and policies that are defined in the Administration Console; use policies that are defined in the Administration Console; use policies that are defined in the Administration Console;         • Start and stop a deployed Enterprise application       • Custom Roles and Policies: Use ous model that you have configured on the realm's configuration page.         • Configure an Enterprise application       • Custom Roles and policies that are defined in the configuration page. <th>ORACLE WebLogic Server®</th> <th>Administration Console</th> <th>^</th> | ORACLE WebLogic Server®                                                                                                    | Administration Console                                                                                                    | ^ |
|----------------------------------------------------------------------------------------------------|----------------------------------------------------------------------------------------------------|----------------------------------------------------------------------------------------------------|---|
| No pending changes exit. Click the Release<br>Configuration button to allow others to edit the<br>domain.       Install Application Assistant         Domain Structure       Optional Settings         PCUBS11       General         What do you want to name this deployment?         What do you want to name this deployment?         What do you want to name this deployment?         What do you want to name this deployment?         What do you want to name this deployment?         What do you want to name this deployment?         What do you want to use with this application?         © DD Only: Use only roles and policies that are defined in the deployment descriptors.         © Custom Roles: Use roles that are defined in the Administration Console; use policies that are defined in the deployment descriptor.         © Start and stop a deployed Enterprise application         • Create a deployment plan                                                                                                    | Change Center                                                                                                    | Home Log Out Preferences 🖾 Record Help Welcome, weblogic Connected to: FCUB51                                                                                                    | 1 |
| Configuration buttion to allow others to edit the domain.       Back Next Finan Cancel         Optional Settings       Optional Settings         You can modify these settings or accept the defaults       General         Optional Settings       What do you want to name this deployment?         Mare:       FCUBS11         Beck Type       Security Release         Beck Type       What do you want to name this deployment?         Name:       FCUBS11         Becurity Release       Security         Becurity Release       Do Only: Use only roles and policies that are defined in the deployment descriptors.         Becurity Release       O Do Only: Use only roles and policies that are defined in the Administration Console; use policies that are defined in the deployment descriptor.         Botter operation       Custom Roles: Use roles that are defined in the Administration Console; use policies that are defined in the deployment descriptor.         Start and stop a deployed Enterprise application       Advanced: Use a custom model that you have configured on the realm's configuration page.         - Configure an Enterprise application       Advanced: Use a custom model that you have configured on the realm's configuration page.         - Service a deployment plan       Service accessibility                                                                                                    | View changes and restarts                                                                                                    | Home >Summary of Deployments                                                                                                    |   |
| Custom Roles: Use roles that are defined in the Administration Console; use policies that are defined in the deployment descriptor.      Custom Roles and Policies: Use only roles and policies that are defined in the Administration Console.      Custom Roles and Policies: Use only roles and policies that are defined in the Administration Console.      Custom Roles and Policies: Use only roles and policies that are defined in the Administration Console.      Advanced: Use a custom model that you have configured on the realm's configuration page.      Source accessibility      How doid the course for he made accessibility                                                                                                    | Configuration button to allow others to edit the<br>domain.<br>Lock & Edit<br>Release Configuration<br>PCLB511<br>B-Erwooment<br>H-Deployments<br>B-Services<br>H-Services<br>(P Interoperability | Back     Next     Finish     Cancel       Optional Settings     You can modify these settings or accept the defaults     General       What do you want to name this deployment?     Name:     FCUBS11       Security     Security                                                                                                    |   |
| Target an Enterprise application to a server     How should the source missible made accessible?                                                                                                    | Start and stop a deployed Enterprise<br>application     Configure an Enterprise application     Create a deployment plan                                                                          | <ul> <li>Custom Roles: Use roles that are defined in the Administration Console; use policies that are defined in the deployment descriptor.</li> <li>Custom Roles and Policies: Use only roles and policies that are defined in the Administration Console.</li> <li>Advanced: Use a custom model that you have configured on the realm's configuration page.</li> </ul> |   |

16. Check the deployment name.

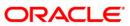

The remaining portion of the screen is shown below:

| Security Realms                                                                                    | - Security                                                                                                    |   |
|----------------------------------------------------------------------------------------------------|----------------------------------------------------------------------------------------------------|---|
|                                                                                                    | What security model do you want to use with this application?                                                                                                    | Н |
| - originated                                                                                       | ③ DD Only: Use only roles and policies that are defined in the deployment descriptors.                                                                                                    |   |
|                                                                                                    | Custom Roles: Use roles that are defined in the Administration Console; use policies that are defined in the deployment descriptor.                                                                                              |   |
| How do I                                                                                           | <ul> <li>Custom Roles and Policies: Use only roles and policies that are defined in the Administration<br/>Console.</li> </ul>                                                                                                   |   |
| <ul> <li>Start and stop a deployed Enterprise<br/>application</li> </ul>                           | Advanced: Use a custom model that you have configured on the realm's configuration page.                                                                                                    |   |
| Configure an Enterprise application                                                                | Source accessibility                                                                                                    | Ш |
| <ul> <li>Create a deployment plan</li> <li>Target an Enterprise application to a server</li> </ul> | How should the source files be made accessible?                                                                                                    | Ш |
| Target an Enterprise application to a server     Test the modules in an Enterprise application     | Use the defaults defined by the deployment's targets                                                                                                    |   |
| System Status                                                                                      | Recommended selection.                                                                                                    |   |
| Health of Running Servers Failed (0)                                                               | O Copy this application onto every target for me                                                                                                    |   |
| Critical (0)                                                                                       | During deployment, the files will be copied automatically to the managed servers to which the application is targeted.                                                                                                    | Ш |
| Overloaded (0)<br>Warning (0)                                                                      | ○ I will make the deployment accessible from the following location                                                                                                    |   |
| OK (1)                                                                                             | Location: D:\Jdev11g11.1.1.1.0\user_projects\domains\FCUBS11\s                                                                                                    |   |
|                                                                                                    | Provide the location from where all targets will access this application's files. This is often a shared directory. You must ensure the application files<br>exist in this location and that each target can reach the location. |   |
|                                                                                                    | Back Next Finish Cancel                                                                                                    |   |

17. Check whether the deployment location is accessible or not.

The following screen is displayed.

|                                                                                                    |                                             |                                                                                         |                                                                            | -      |
|----------------------------------------------------------------------------------------------------|---------------------------------------------|-----------------------------------------------------------------------------------------|----------------------------------------------------------------------------|--------|
| No pending changes exist. Click the Release<br>Configuration button to allow others to edit the<br>domain. | Install Application Back Next Fire          | Assistant<br>Lancel                                                                     |                                                                            |        |
| Lock & Edit<br>Release Configuration                                                                       |                                             | oices and click Finish                                                                  |                                                                            |        |
|                                                                                                    |                                             | plete the deployment. This may take a few mome                                          | its to complete.                                                           |        |
| Domain Structure                                                                                           | - Additional con                            | figuration                                                                              |                                                                            |        |
| FCUBS11                                                                                                    | In order to work su<br>completing this assi |                                                                                         | onfiguration. Do you want to review this application's configuration after |        |
| Deployments<br>Services<br>Security Realms                                                                 | ⊙ Yes, take m                               | e to the deployment's configuration scree                                               | <b>.</b>                                                                   |        |
| ⊡Interoperability<br>⊡-Diagnostics                                                                         | 🔘 No, I will rev                            | iew the configuration later.                                                            |                                                                            |        |
|                                                                                                    | — Summary —                                 |                                                                                         |                                                                            | =      |
|                                                                                                    | Deployment:                                 | D:\Jdev11g11.1.1.1.0\user_projects\domains\F<br>\servers\AdminServer\upload\FCUBS11.ear | CUBS11                                                                     |        |
|                                                                                                    | Name:                                       | FCUBS11                                                                                 |                                                                            |        |
| How do I                                                                                                   | Staging mode:                               | Use the defaults defined by the chosen targets                                          |                                                                            |        |
| <ul> <li>Start and stop a deployed Enterprise</li> </ul>                                                   | Security Model:                             | DDOnly: Use only roles and policies that are def                                        | ned in the deployment descriptors.                                         |        |
| application                                                                                                | Target Summar                               | v                                                                                       |                                                                            |        |
| Configure an Enterprise application                                                                        |                                             |                                                                                         |                                                                            |        |
| Create a deployment plan                                                                                   | Components 🖉                                | 6                                                                                       | Targets_                                                                   |        |
| <ul> <li>Target an Enterprise application to a server</li> </ul>                                           | FCUBS11.ear                                 |                                                                                         | ManagedServer_1                                                            |        |
| Test the modules in an Enterprise application                                                              | Back Next Fir                               | nish Cancel                                                                             |                                                                            |        |
| System Status 😑                                                                                            |                                             |                                                                                         |                                                                            |        |
| Health of Running Servers                                                                                  |                                             |                                                                                         |                                                                            | -      |
|                                                                                                    |                                             |                                                                                         |                                                                            | $\sim$ |

18. Click 'Finish' button. The following screen is displayed.

Change Deployment Order to 400 if the application includes BPEL plug-in.

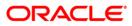

| ORACLE WebLogic Server®                                                                                           | Administration Console | •                                                                                                  |              |              |               |                                                                                                    |                                                                              |              |                                                   |  |
|----------------------------------------------------------------------------------------------------|------------------------|----------------------------------------------------------------------------------------------------|--------------|--------------|---------------|----------------------------------------------------------------------------------------------------|------------------------------------------------------------------------------|--------------|---------------------------------------------------|--|
| Change Center                                                                                                    | 🙆 Home Log Out Prei    | ferences 🔤 Record Hel;                                                                             | ,            |              | Q             |                                                                                                    | Welcom                                                                       | e, weblo     | gic Connected to: FCUBS                           |  |
| View changes and restarts                                                                                         | Home >Summary of Dep   | loyments >FCUBS11                                                                                  |              |              |               |                                                                                                    |                                                                              |              |                                                   |  |
| Pending changes exist. They must be activated to take effect.                                                     | Settings for FCUBS11   |                                                                                                    |              |              |               |                                                                                                    |                                                                              |              |                                                   |  |
| Activate Changes                                                                                                  | Overview Deployme      | ent Plan Configuration                                                                             | Security     | Targets      | Control       | Testing                                                                                                    | Monitoring                                                                   | Notes        |                                                   |  |
| Undo All Changes                                                                                                  | Save                   |                                                                                                    |              |              |               |                                                                                                    |                                                                              |              |                                                   |  |
| Domain Structure<br>=CUBS11<br>=-Environment<br>=-Deployments                                                     | associated deploymen   | the general configuration of<br>t plan, and so on. The tabl<br>prise application. Click on t       | e at the end | l of the pag | e lists the r | nodules (su                                                                                                    | ich as Web ap                                                                | plications a |                                                   |  |
| The Services                                                                                                    | Name:                  | FCUBS11                                                                                            |              |              |               | The na                                                                                                    | me of this Ent                                                               | erprise Ap   | plication. More Info                              |  |
| B-Interoperability<br>Diagnostics                                                                                 | Path:                  | D:\Jdev11g11. 1. 1. 1. 0\user_projects\domains\<br>FCUBS11\servers\AdminServer\upload\FCUBS11. ear |              |              |               |                                                                                                    | th to the sour<br>stration Serve                                             |              | deployable unit on the info                       |  |
|                                                                                                    | Deployment Plan:       | an: (no plan specified)                                                                            |              |              |               |                                                                                                    | The path to the deployment plan document on Administration Server. More Info |              |                                                   |  |
|                                                                                                    | Staging Mode:          | (not specified)                                                                                    |              |              |               | The mode that specifies whether a deployment's files are<br>copied from a source on the Administration Server to the<br>Managed Server's staging area during application<br>preparation. More Info |                                                                              |              |                                                   |  |
| How do I   Start and stop a deployed Enterprise application                                                       | Security Model:        | DDOnly                                                                                             |              |              |               |                                                                                                    | curity model ti<br>. More Info.                                              |              | to secure a deployed                              |  |
| Configure an Enterprise application     Create a deployment plan     Target an Enterprise application to a server | 續 Deployment<br>Order: | 100                                                                                                |              |              |               | deploy                                                                                                    |                                                                              | other dep    | when this unit is<br>loyable units on a server,   |  |
| Target an Enterprise application to a server     Test the modules in an Enterprise application                    | 赶 Deployment           |                                                                                                    |              |              |               |                                                                                                    |                                                                              |              | nat principal should be<br>archive during startup |  |

19. Click 'Save' button. The message 'Settings updated successfully' is displayed.

|                                                                                                    | Administration Cons                                            | ole               |                                                                                                 |              |              |                                                                                       |                                                                                 |                |                |                                               |
|----------------------------------------------------------------------------------------------------|----------------------------------------------------------------|-------------------|-------------------------------------------------------------------------------------------------|--------------|--------------|---------------------------------------------------------------------------------------|---------------------------------------------------------------------------------|----------------|----------------|-----------------------------------------------|
| Change Center                                                                                      | Home Log Out                                                   |                   | Record Hel                                                                                      |              |              | Q                                                                                     |                                                                                 | Welcon         | ne, weblogi    | Connected to: FCUBS1                          |
| -                                                                                                  | Home >Summary of                                               |                   |                                                                                                 |              |              |                                                                                       |                                                                                 |                | -,             | 1                                             |
| View changes and restarts                                                                          | Messages                                                       | Deployments       | SPC0BS11                                                                                        |              |              |                                                                                       |                                                                                 |                |                |                                               |
| Pending changes exist. They must be activated<br>to take effect.                                   | Settings update                                                | d successfull     | y.                                                                                              |              |              |                                                                                       |                                                                                 |                |                |                                               |
| Activate Changes                                                                                   | Settings for FCUBS                                             | 11                |                                                                                                 |              |              |                                                                                       |                                                                                 |                |                |                                               |
| Undo All Changes                                                                                   | Overview Deplo                                                 | yment Plan        | Configuration                                                                                   | Security     | Targets      | Control                                                                               | Testing                                                                         | Monitoring     | Notes          |                                               |
| Domain Structure                                                                                   | Save                                                           |                   |                                                                                                 |              |              |                                                                                       |                                                                                 |                |                |                                               |
| FCUBS11<br>⊕-Environment<br>□-Deployments<br>⊕-Services<br>□-Security Realms<br>@-Interoperability | Use this page to v<br>associated deploy<br>contained in the Er | ment plan, an     | d so on. The tabl                                                                               | e at the end | d of the pag | e lists the i                                                                         | modules (su                                                                     | ich as Web ap  | plications an  | pplication files, the<br>d EJBs) that are     |
|                                                                                                    | Name:                                                          | FCUBS             | 511                                                                                             |              |              |                                                                                       | The na                                                                          | ame of this En | terprise Appli | cation. More Info                             |
|                                                                                                    | Path:                                                          |                   | D:\Jdev11g11, 1, 1, 0\user_projects\domains\<br>FCUBS11\servers\AdminServer\upload\FCUBS11, ear |              |              | The path to the source of the deployable unit on the Administration Server. More Info |                                                                                 |                |                |                                               |
|                                                                                                    | Deployment Plan                                                | <b>: (</b> no pla | (no plan specified)                                                                             |              |              |                                                                                       | The path to the deployment plan document on<br>Administration Server. More Info |                |                |                                               |
| New de T                                                                                           | Staging Mode:                                                  | (not s            | pecified)                                                                                       |              |              |                                                                                       |                                                                                 |                |                | a deployment's files are                      |
| How do I     Start and stop a deployed Enterprise                                                  |                                                                |                   |                                                                                                 |              |              |                                                                                       | Manag                                                                           |                | aging area d   | nistration Server to the<br>uring application |
| application                                                                                        |                                                                |                   |                                                                                                 |              |              |                                                                                       |                                                                                 |                |                |                                               |
| Configure an Enterprise application                                                                | Security Model:                                                | DDOn              | У                                                                                               |              |              |                                                                                       |                                                                                 | curity model t |                | secure a deployed                             |
| Create a deployment plan                                                                           |                                                                |                   |                                                                                                 |              |              |                                                                                       | module                                                                          | e. More Into   |                |                                               |
| Target an Enterprise application to a server                                                       | 街 Deployment                                                   |                   |                                                                                                 |              |              |                                                                                       | An inte                                                                         | eger value tha | t indicates w  | hen this unit is                              |
| Test the modules in an Enterprise application                                                      | Order:                                                         | 100               |                                                                                                 |              |              |                                                                                       | deploy                                                                          |                | o other deplo  | yable units on a server,                      |

20. Click 'Activate Changes' button on the left pane. The message 'All the changes have been activated. No restarts are necessary' is displayed.

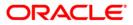

#### The screen is given below:

| Change Center                                                                             | 🟦 Home Log Out Pr                                                     | eferences [          | 🔁 Record Help                                                                                      | ,            |               | 9                                                                                        |                                                             | Welcom                                                              | e, weblogi                                                                        | ic Connected to: FCUBS                                       |
|-------------------------------------------------------------------------------------------|-----------------------------------------------------------------------|----------------------|----------------------------------------------------------------------------------------------------|--------------|---------------|------------------------------------------------------------------------------------------|-------------------------------------------------------------|---------------------------------------------------------------------|-----------------------------------------------------------------------------------|--------------------------------------------------------------|
| View changes and restarts                                                                 | Home >Summary of D                                                    | ployments >          | FCUBS11                                                                                            |              |               |                                                                                          |                                                             |                                                                     |                                                                                   |                                                              |
| Click the Lock & Edit button to modify, add or<br>delete items in this domain.            | Messages<br>All changes have                                          | oeen activat         | ted. No restarts                                                                                   | are necessa  | iry.          |                                                                                          |                                                             |                                                                     |                                                                                   |                                                              |
| Lock & Edit                                                                               | Settings for FCUBS1                                                   | L                    |                                                                                                    |              |               |                                                                                          |                                                             |                                                                     |                                                                                   |                                                              |
| Release Configuration                                                                     | Overview Deployr                                                      | ment Plan            | Configuration                                                                                      | Security     | Targets       | Control                                                                                  | Testing                                                     | Monitoring                                                          | Notes                                                                             |                                                              |
| Domain Structure                                                                          | Click the Lock & Edi                                                  | it button in ti      | he Change Cent                                                                                     | er to modify | r the setting | s on this pa                                                                             | ige.                                                        |                                                                     |                                                                                   |                                                              |
| -CUBS11                                                                                   | Save                                                                  |                      |                                                                                                    |              |               |                                                                                          |                                                             |                                                                     |                                                                                   |                                                              |
| ···Deployments<br>⊕-Services<br>···Security Realms<br>⊕-Interoperability<br>⊕-Diagnostics | Use this page to view<br>associated deployme<br>contained in the Ente | ent plan, and        | d so on. The tabl                                                                                  | e at the end | l of the page | e lists the n                                                                            | nodules (su                                                 | ch as Web ap                                                        | plications ar                                                                     |                                                              |
|                                                                                           | Name:                                                                 | FCUBS:               | FCUBS11                                                                                            |              |               | The name of this Enterprise Application. More Info                                       |                                                             |                                                                     |                                                                                   |                                                              |
|                                                                                           | Path:                                                                 |                      | D:\Jdev11g11, 1. 1. 1. 0\user_projects\domains\<br>FCUBS11\servers\AdminServer\upload\FCUBS11. ear |              |               | The path to the source of the deployable unit on the<br>Administration Server. More Info |                                                             |                                                                     |                                                                                   |                                                              |
|                                                                                           |                                                                       | (no plan specified)  |                                                                                                    |              |               | The path to the deployment plan document on<br>Administration Server. More Info          |                                                             |                                                                     |                                                                                   |                                                              |
|                                                                                           | Deployment Plan:                                                      | (no plar             | n specified)                                                                                       |              |               |                                                                                          |                                                             |                                                                     |                                                                                   |                                                              |
| How do I 🖂                                                                                |                                                                       | • •                  |                                                                                                    |              |               |                                                                                          | Adminis                                                     | tration Serve                                                       | r. More In                                                                        | fo                                                           |
| How do 1 –                                                                                | Deployment Plan:<br>Staging Mode:                                     | (no plar<br>(not spi |                                                                                                    |              |               |                                                                                          | Adminis<br>The mo<br>copied<br>Manage                       | de that specif<br>from a source                                     | r. More In<br>fies whether<br>on the Adm<br>aging area o                          |                                                              |
| Start and stop a deployed Enterprise     application                                      |                                                                       | • •                  |                                                                                                    |              |               |                                                                                          | Adminis<br>The mo<br>copied<br>Manage                       | de that specif                                                      | r. More In<br>fies whether<br>on the Adm<br>aging area o                          | fo<br>a deployment's files are<br>ninistration Server to the |
| Start and stop a deployed Enterprise                                                      |                                                                       | • •                  | pecified)                                                                                          |              |               |                                                                                          | Adminis<br>The mo<br>copied<br>Manage<br>prepara<br>The see | de that specif<br>from a source<br>ed Server's str<br>ation. More 1 | r. More In<br>fies whether<br>on the Adm<br>aging area o<br>Info<br>nat is used t | fo<br>a deployment's files are<br>ninistration Server to the |

Click 'Deployment' on the left pane. Switch to Control tab .The following screen is displayed.

| ange Center                                                                                          | 😰 Home Log Out Preferences 🔛 Record Help                                                                 |                                                    |           |                        |                  | Welcome | , infra Connected to: PM122I    |
|----------------------------------------------------------------------------------------------------|----------------------------------------------------------------------------------------------------|----------------------------------------------------|-----------|------------------------|------------------|---------|---------------------------------|
| w changes and restarts                                                                               | Home >Summary of Deployments                                                                             |                                                    |           |                        |                  |         |                                 |
| k the Lock & Edit button to modify, add or                                                           | Summary of Deployments                                                                                   |                                                    |           |                        |                  |         |                                 |
| ete items in this domain.<br>Lock & Edit                                                             | Configuration Control Monitoring                                                                         |                                                    |           |                        |                  |         |                                 |
| Release Configuration                                                                                | This page displays the list of Java EE applications and standalone application modules installed to this | lomain.                                            |           |                        |                  |         |                                 |
| main Structure                                                                                       | You can start and stop applications and modules from the domain by selecting the checkbox next to the    | application name and then using the controls on th | his page. |                        |                  |         |                                 |
| 221TR2<br>Domain Partitions<br>Environment<br>Deployments                                            | © Customize this table                                                                                   |                                                    |           |                        |                  |         |                                 |
| Services<br>Security Realms                                                                          | Deployments<br>Start v Stop v                                                                            |                                                    |           |                        |                  | Show    | ing 1 to 7 of 7 Previous   Next |
| Interoperability<br>Diagnostics                                                                      | Servicing all requests<br>Servicing only administration requests                                         | State                                              | Health    | Туре                   | Targets          | Scope   | Domain Partitions               |
|                                                                                                    | The result of A manufacture                                                                              | Active                                             | 🛩 ок      | Resource Adapter       | Admin_PMITR2     | Global  |                                 |
|                                                                                                    | B DMS Application (12.2.1.0.0)                                                                           | Active                                             | 🕈 ОК      | Web Application        | Admin_PMITR2     | Global  |                                 |
|                                                                                                    | 🗆 🗄 em                                                                                                   | Active                                             | 🛩 ок      | Enterprise Application | Admin_PMITR2     | Global  |                                 |
| w do I                                                                                               | ☑ II FCU85App (12.2.0.0.0)                                                                               | Active                                             | A Warning | Enterprise Application | payments_server1 | Global  |                                 |
| Configure an enterprise application                                                                  | E opse-rest                                                                                              | Active                                             | 🖋 ОК      | Web Application        | Admin_PMITR2     | Globel  |                                 |
| Rart applications and modules                                                                        | B PaymentStubs                                                                                           | Active                                             | 🛩 ок      | 836                    | payments_server1 | Globel  |                                 |
| Rop applications and modules                                                                         | state-management-provider-memory-ran                                                                     | Active                                             | 🛩 ок      | Resource Adapter       | Admin_PMITR2     | Global  |                                 |
| fiew the modules of an enterprise application<br>Nonitor the modules of an enterprise<br>application | Start v Stop v                                                                                           |                                                    |           |                        |                  | Show    | ing 1 to 7 of 7 Previous   Next |
| item Status                                                                                          |                                                                                                    |                                                    |           |                        |                  |         |                                 |
| alth of Running Servers                                                                              |                                                                                                    |                                                    |           |                        |                  |         |                                 |
| Failed (0)<br>Critical (0)                                                                           |                                                                                                    |                                                    |           |                        |                  |         |                                 |

21. Click 'Start' drop-down button and select 'Servicing all requests'.

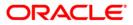

22. The following screen is displayed.

| ORACLE WebLogic Server®                                                                                                    | Administration Console                                                                                                    | ^   |
|----------------------------------------------------------------------------------------------------|----------------------------------------------------------------------------------------------------|-----|
| Change Center                                                                                                    | 🟦 Home Log Out Preferences 🔤 Record Help                                                                                                    | i I |
| View changes and restarts                                                                                                    | Home >Summary of Deployments >FCUBS11 >Summary of Deployments >Summary of JDBC Data Sources >Summary of Deployments >Summary of JDBC Data Sources >Summary of Deployments |     |
| No pending changes exist. Click the Release<br>Configuration button to allow others to edit the<br>domain.                                                                                                    | Start Application Assistant                                                                                                    |     |
| Lock & Edit                                                                                                    | Yes No                                                                                                    |     |
| Release Configuration                                                                                                    | Start Deployments                                                                                                    |     |
| Domain Structure                                                                                                    | You have selected the following deployments to be started. Click 'Yes' to continue, or 'No' to cancel.<br>• FCUBS11                                                       |     |
| FCUBS11 ●<br>B-Environment<br>→Deployments<br>D-Services<br>B-Messaging<br>D-DBC<br>→DBC<br>Data Sources<br>→Data Sources<br>→Data Sources<br>→Data Source Factories<br>→Persitent Stores<br>→Foreign JND (Providers<br>→Work Contexts<br>→MR. Registries<br>→MR. Registries<br>→MR. Registries<br>→MR. Registries | Yes No.                                                                                                    |     |
| How do I                                                                                                    |                                                                                                    |     |
| No help task found                                                                                                    |                                                                                                    |     |
| System Status                                                                                                    |                                                                                                    |     |
| Health of Running Servers                                                                                                    |                                                                                                    | ~   |

23. Click 'Yes'. The following screen is displayed.

| ORACLE WebLogic Server®                                                                                                    | Administr                 | ation Console                                                                                     |                            |                       |              |            |                           |                        | ^ |
|----------------------------------------------------------------------------------------------------|---------------------------|---------------------------------------------------------------------------------------------------|----------------------------|-----------------------|--------------|------------|---------------------------|------------------------|---|
| Change Center                                                                                                    | Hom                       | ne Log Out Prefere                                                                                | ences 🛃 Record Help        |                       | ٩            |            | Welcome, weblog           | ic Connected to: FCUBS | 1 |
| View changes and restarts                                                                                                    | Home :                    | Summary of Deplo                                                                                  | oyments                    |                       |              |            |                           |                        |   |
| Click the Lock & Edit button to modify, add or delete items in this domain.                                                                                                    | Messag<br>V Sta           |                                                                                                   | een sent to the selected [ | Deployments.          |              |            |                           |                        |   |
| Lock & Edit                                                                                                    | Summa                     | ry of Deploymen                                                                                   | ts                         |                       |              |            |                           |                        | 1 |
| Release Configuration                                                                                                    | Contro                    | Monitoring                                                                                        |                            |                       |              |            |                           |                        |   |
| Domain Structure       FCUBS11       ⊕ "Brivionment       □ Brokovments       ⊕ "Services       □ Services       □ Services       □ Services       □ Theroperability       ⊕ "Diagnostics | applic<br>and u<br>To ins | ations and modules<br>sing the controls on<br>tall a new applicatio<br>omize this table<br>yments | on or module for deployme  | updated (redeployed), | or deleted f | rom the do | main by first selecting   |                        |   |
|                                                                                                    |                           | Name 🐟                                                                                            |                            |                       | State        | Health     | Туре                      | Deployment<br>Order    |   |
| How do I                                                                                                    |                           |                                                                                                   |                            |                       | Active       | 🖋 ок       | Enterprise<br>Application | 100                    |   |
| <ul> <li>Install an Enterprise application</li> </ul>                                                                                                    | Insta                     |                                                                                                   | e Start 🕶 Stop 🕶           |                       |              |            | Showing 1 to              | 1 of 1 Previous   Next |   |
| Configure an Enterprise application                                                                                                    |                           |                                                                                                   | 1                          |                       |              |            |                           |                        |   |
| Update (redeploy) an Enterprise application                                                                                                    |                           |                                                                                                   |                            |                       |              |            |                           |                        | 1 |
| <ul> <li>Start and stop a deployed Enterprise<br/>application</li> </ul>                                                                                                    |                           |                                                                                                   |                            |                       |              |            |                           |                        |   |
| Monitor the modules of an Enterprise     Application                                                                                                    |                           |                                                                                                   |                            |                       |              |            |                           |                        | ~ |

This completes the deployment process.

### 1.3.3 <u>Deploying Gateway/Scheduler Applications from WebLogic Administration</u> <u>Console</u>

To deploy Oracle FLEXCUBE Gateway/Scheduler Application from Oracle WebLogic administration console, follow the steps given below.

 Launch Administrative Console of WebLogic application server. You can launch this by entering Oracle WebLogic Admin Console URL in the address bar in an internet browser. Eg: http://10.10.10.1001/console

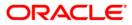

2. The following screen is displayed:

| ORACLE WebLogic Server Administration Co | insole 12c                                                                                                    |
|------------------------------------------|----------------------------------------------------------------------------------------------------|
| 120                                      | Welcome         Log in to work with the WebLogic Server domain         Username:         Password:         Login |

3. Specify the WebLogic administrator user name and password. Click 'Log In'.

The following screen is displayed:

| Lot & E EH Lot & E EH Lot & E EH Release Configuration L227172 Consta Pretistors - Forkinement - Configuration - Configuration                                                                                                    | * Pape formation all Resources formation all Resources formation for Tools for Tools for Tools for All Charles for All Charles for All Charles for All Charles for All Charles for Tools for All Charles for Tools for All Charles for Tools for All Charles for All Charles f                                                                                                    | Concernal Information Concernal Information Resource Group Templates Resource Group Templates Resource Group Resource Group Deployed Resources Optimized Resources Optimized Resources Op | Interoperability<br>WTC Servers<br>• XHC Connecton Poole<br>Diagnostics<br>• Log Files<br>• Diagnostic Houldes<br>• Bult-n Diagnostic Houldes                                                                                                    |
|----------------------------------------------------------------------------------------------------|----------------------------------------------------------------------------------------------------|----------------------------------------------------------------------------------------------------|----------------------------------------------------------------------------------------------------|
| k the Lock A Bit button to mody, and or<br>the stress in the docessing of the stress in the docessing of the docessing of the stress of the stress of the stre                                                                                                    | formation and Resources formation and Resources formation and Resources formation and Resources formation formation                                                                                                    |                                                                                                    | WTC Servers     Juli Connection Pools Diagnostics     Log Files     Diagnostic Hodules                                                                                                    |
| Lette & Edit                                                                                                    | rful Tools Onfigure agolations Onfigure agolations Onfigure 3042Abb for 742C Data Source Onfigure 30 Abbane Catter Configure 30 Abbane Catter Configure 30 Abbane 30 Abbane 30 Abba                                                                                                    |                                                                                                    | WTC Servers     Juli Connection Pools Diagnostics     Log Files     Diagnostic Hodules                                                                                                    |
| Retease Configuration     Retease Configuration     Retease Configuration     Consume Structure     Consume Attraction     Consumer Attraction     Consumer Attraction                                                                                                    | onfore applications<br>onfore 5 AAC Data Source<br>onfore 5 DAA Data Source<br>onfore 5 DAA Data<br>et your conset Tack Status<br>et your conset preferences<br>austic Extension Extension Extension<br>Source 1 DAA Data<br>austic Data Source 2 DAA Data<br>austic Nutrik Managars<br>ansmint                                                                                                    |                                                                                                    | WTC Servers     Juli Connection Pools Diagnostics     Log Files     Diagnostic Hodules                                                                                                    |
| Messel Computation     Provide a computation     Provide a computation     Company Relations     Company Relations     Company     Relations     Company Relations     Company     Relations     Company     Company Relations     Company     Company     Comp                                                                                                    | onfore applications<br>onfore 5 AAC Data Source<br>onfore 5 DAA Data Source<br>onfore 5 DAA Data<br>et your conset Tack Status<br>et your conset preferences<br>austic Extension Extension Extension<br>Source 1 DAA Data<br>austic Data Source 2 DAA Data<br>austic Nutrik Managars<br>ansmint                                                                                                    |                                                                                                    | WTC Servers     Juli Connection Pools Diagnostics     Log Files     Diagnostic Hodules                                                                                                    |
| main Structure         0         0           2017182         0         0           "Onum Pattstos         6         8           "Invarianted"         5         8           "Davianted"         5         9           "Social and in         -         0           "Invarianted"         -         0           "Invariante"         -         0           "Objective"         -         0           w do L                                                                                                    | onfigue fonder. Alc Para Source<br>onfigue a Ponnet Carlos Ababa<br>exert Tack Ababa<br>et un crossle preferences<br>marke Enterprise Manager<br>analis<br>anali PartEllues<br>adai PartEllues<br>adai PartEllues<br>adai PartEllues<br>adai PartEllues<br>adai PartEllues<br>adai PartEllues<br>adai PartEllues                                                                                                    | Raad the documentation     Adv a question on Ny Oracle Support  Ensource Group Templates  Ensource Group Templates  Ensource Group  Deployed Ensources  Deployed Ensources                                                                                                    | WTC Servers     Juli Connection Pools Diagnostics     Log Files     Diagnostic Hodules                                                                                                    |
| 1221762 1221762 Comma Prétisons<br>Comma Prétisons<br>Comma Prétisons<br>Comma Prétisons<br>Comma Prétisons<br>Security Relation<br>L'étres praviation<br>Despronties<br>Me & L                                                                                                    | onfigue 8 Drawn: Calaer<br>exect Tack Status<br>et your conset Tack Status<br>et your conset ParkBanes<br>same<br>same<br>same<br>same<br>same<br>same<br>same<br>sa                                                                                                    | Adv a question on My Chade Support  Ensureme Group Templates  Resource Group Templates  Resource Group  Deployed Besources  Deployed Besources                                                                                                    | WTC Servers     Juli Connection Pools Diagnostics     Log Files     Diagnostic Hodules                                                                                                    |
| Oranan Pattoria<br>Francoment<br>Delayments<br>Delayments<br>Dela                                                                                                    | neer Task Staba<br>neer Consel professiones<br>nade Enterprise Manager<br>sonale complexitones<br>onnan<br>adal PartEllons<br>adal PartEllons<br>Consel PartEllons<br>adal PartEllons<br>adal Part | Resource Group Templates  Resource Group Templates  Resource Groups  Resource Groups  Deployed Resources                                                                                                    | WTC Servers     Juli Connection Pools Diagnostics     Log Files     Diagnostic Hodules                                                                                                    |
| Additional and a series and a series an                                                                                                    | nnale Conference Nanager annale Conference Nanager annale annale                                                                                                    | Resource Group Templetes Resource Groups     Resource Groups Deployed Resources                                                                                                    | WTC Servers     Juli Connection Pools Diagnostics     Log Files     Diagnostic Hodules                                                                                                    |
| Sancta Sanch Railman     Terragnetality     Composition     Web L     Sanch Reading Contern     Sanch Re configuration     Use the Change Contern     Sanch Sec Configuration     The Configuration     Sanch Sec Configuration     Sanch Sec Contern     Sanch Sec Contern     Sanch                                                                                                    | annain Configurations                                                                                                    | Resource Group Templetes Resource Groups     Resource Groups Deployed Resources                                                                                                    | WTC Servers     Juli Connection Pools Diagnostics     Log Files     Diagnostic Hodules                                                                                                    |
| - Bearty Realess<br>Trivergenetality<br>Chargenetality<br>Chargenetality<br>Ch | usis<br>orașin<br>Jali Partitos<br>antifor Von Managers<br>roument                                                                                                    | Resource Group Templetes Resource Groups     Resource Groups Deployed Resources                                                                                                    | WTC Servers     Juli Connection Pools Diagnostics     Log Files     Diagnostic Hodules                                                                                                    |
| w do L                                                                                                    | usis<br>orașin<br>Jali Partitos<br>antifor Von Managers<br>roument                                                                                                    | Resource Group Templetes Resource Groups     Resource Groups Deployed Resources                                                                                                    | WTC Servers     Juli Connection Pools Diagnostics     Log Files     Diagnostic Hodules                                                                                                    |
| w do L                                                                                                    | unan<br>Nain Partitius<br>Ionan Partitius<br>Ionan Cartes<br>Ionan Iona<br>Ionan Iona                                                                                                    | Resource Group Templetes Resource Groups     Resource Groups Deployed Resources                                                                                                    | WTC Servers     Juli Connection Pools Diagnostics     Log Files     Diagnostic Hodules                                                                                                    |
| w de L                                                                                                    | sain Partitions<br>omain Partitions<br>antition Work Managers<br>inorment                                                                                                    | Resource Groups  • Resource Groups Deployed Resources                                                                                                    | Joli Connection Pools Diagnostics Log Pfres Diagnostics Diagnostics Diagn |
| bo w do L  Search the configuration Use the Change Center Record WLST Scripts  Ok                                                                                                    | omain PartBond<br>artBon Work Managers<br>ironment                                                                                                    | Resource Groups Deployed Resources                                                                                                    | Diagnostics<br>• Log Files<br>• Dagnostic Modules                                                                                                    |
| w do I     w do I     isarch the configuration     te the Change Center     teecord WLST Scripts     to Change Center                                                                                                    | omain PartBond<br>artBon Work Managers<br>ironment                                                                                                    | Resource Groups Deployed Resources                                                                                                    | Log Files     Diagnostic Modules                                                                                                    |
| w do L  Search the configuration Enviro Enviro E                                                                                                    | artition Work Managers                                                                                                    | Deployed Resources                                                                                                    | Log Files     Diagnostic Modules                                                                                                    |
| w do I In the configuration Environ Environ Second WLST Scripts CN                                                                                                    | ronment                                                                                                    |                                                                                                    | Diagnostic Modules                                                                                                    |
| Search the configuration Environ<br>Use the Change Center 5 Se<br>Record WLST Scripts CN                                                                                                    |                                                                                                    |                                                                                                    |                                                                                                    |
| Use the Change Center • Se<br>Record WLST Scripts • Ok                                                                                                    |                                                                                                    | Deployments                                                                                                    |                                                                                                    |
| Record WLST Scripts Ok                                                                                                    |                                                                                                    |                                                                                                    |                                                                                                    |
|                                                                                                    |                                                                                                    |                                                                                                    | Diagnostic Images                                                                                                    |
|                                                                                                    | lusters                                                                                                    | Services                                                                                                    | Request Performance                                                                                                    |
|                                                                                                    | <ul> <li>Server Templates</li> </ul>                                                                                                    | Messaging                                                                                                    | Archives                                                                                                    |
| Manage Console extensions                                                                                                    | <ul> <li>Migratable Targets</li> </ul>                                                                                                    | <ul> <li>JMS Servers</li> </ul>                                                                                                    | Context                                                                                                    |
| Monitor servers • Col                                                                                                    | oherence Clusters                                                                                                    | <ul> <li>Store-and-Forward Agents</li> </ul>                                                                                                    | • SNMP                                                                                                    |
| the first of the second second s                                                                                                    | lachines                                                                                                    | <ul> <li>JMS Modules</li> </ul>                                                                                                    | Interceptors                                                                                                    |
| • •                                                                                                    | irtual Hosts                                                                                                    | <ul> <li>Path Services</li> </ul>                                                                                                    |                                                                                                    |
|                                                                                                    | irtual Targets                                                                                                    | Bridges                                                                                                    | Charts and Graphs                                                                                                    |
| Failed (U)                                                                                                    | /ork Managers                                                                                                    | Data Sources                                                                                                    | Monitoring Dashboard                                                                                                    |
| Grinden (V)                                                                                                    | oncurrent Templates                                                                                                    | Persistent Stores                                                                                                    |                                                                                                    |
|                                                                                                    | esource Management                                                                                                    | XML Registries                                                                                                    |                                                                                                    |
| Warning (0) • Sta<br>OK (2)                                                                                                    | tartup And Shutdown Classes                                                                                                    | XML Entity Caches                                                                                                    |                                                                                                    |
|                                                                                                    |                                                                                                    | Foreign JNDI Providers                                                                                                    |                                                                                                    |
|                                                                                                    | lication's Security Settings                                                                                                    | Work Contexts                                                                                                    |                                                                                                    |
| • 56                                                                                                    | ecurity Realms                                                                                                    | • jCOM                                                                                                    |                                                                                                    |
|                                                                                                    |                                                                                                    | Mail Sessions                                                                                                    |                                                                                                    |
|                                                                                                    |                                                                                                    | FileT3     JTA                                                                                                    |                                                                                                    |
|                                                                                                    |                                                                                                    | JTA     OSG Frameworks                                                                                                    |                                                                                                    |
|                                                                                                    |                                                                                                    | Osa Hamewons                                                                                                    |                                                                                                    |

4. You need to deploy an EAR. For e.g. 'GWEJB.ear'. Go to 'Deployment'.

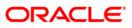

| Change Center                                                                       |      | Home Log Out Preferences 🔛 Record Help                                                       |                                                           |               |                           |                                     | w      | elcome, infra Conn | ected to: STD_PAYME   |
|-------------------------------------------------------------------------------------|------|----------------------------------------------------------------------------------------------|-----------------------------------------------------------|---------------|---------------------------|-------------------------------------|--------|--------------------|-----------------------|
| View changes and restarts                                                           | Hon  | ne >Summary of Deployments                                                                   |                                                           |               |                           |                                     |        |                    | _                     |
| No pending changes exist. Click the Release                                         | Sum  | mary of Deployments                                                                          |                                                           |               |                           |                                     |        |                    |                       |
| Configuration button to allow others to edit the<br>domain.                         |      | figuration Control Monitoring                                                                |                                                           |               |                           |                                     |        |                    |                       |
| Lock & Edit                                                                         |      |                                                                                              |                                                           |               |                           |                                     |        |                    |                       |
| Release Configuration                                                               |      | is page displays the list of Java EE applications and standalone application modules instalk |                                                           |               |                           |                                     |        |                    |                       |
| Domain Structure                                                                    | Yo   | u can update (redeploy) or delete installed applications and modules from the domain by s    | electing the checkbox next to the application name and th | hen using the | controls on this page     | n.                                  |        |                    |                       |
| TD_PAYMENTS                                                                         | То   | install a new application or module for deployment to targets in this domain, click Install  |                                                           |               |                           |                                     |        |                    |                       |
| Domain Partitions     Environment                                                   |      |                                                                                              |                                                           |               |                           |                                     |        |                    |                       |
| Deployments                                                                         | ₽ Ci | astomize this table                                                                          |                                                           |               |                           |                                     |        |                    |                       |
| Services     Security Realms                                                        | De   | ployments                                                                                    |                                                           |               |                           |                                     |        |                    |                       |
| Triteroperability                                                                   | Ir   | stall Update Delete                                                                          |                                                           |               |                           |                                     |        | Showing 1 to 60    | of 60 Previous   Next |
| - wageneere                                                                         |      | Name 🗞                                                                                       | State                                                     | Health        | Туре                      | Targets                             | Scope  | Domain Partitions  | Deployment Order      |
|                                                                                     |      | adf.oracle.businesseditor(1.0,12.2.1.0.0)                                                    | Active                                                    |               | Library                   | AdminServer_payments,<br>pm_server1 | Global |                    | 100                   |
|                                                                                     | C    | adf.oracle.domain(1.0,12.2.1.0.0)                                                            | Active                                                    |               | Ubrary                    | AdminServer_payments,<br>pm_server1 | Global |                    | 100                   |
| low do I                                                                            |      | madf.oracle.domain.webapp(1.0,12.2.1.0.0)                                                    | Active                                                    |               | Library                   | AdminServer_payments,<br>pm_server1 | Global |                    | 100                   |
| Install an enterprise application<br>Configure an enterprise application            |      | ] 🧭 coherence-transaction-rar                                                                | Active                                                    | 🗸 ОК          | Resource Adapter          | AdminServer_payments,<br>pm_server1 | Global |                    | 100                   |
| Update (redeploy) an enterprise application<br>Monitor the modules of an enterprise |      | I ■ OMS Application (12.2.1.0.0)                                                             | Active                                                    | 🗸 ОК          | Web Application           | AdminServer_payments,<br>pm_server1 | Global |                    | 5                     |
| application<br>Deploy EJB modules                                                   |      | B Chem                                                                                       | Active                                                    | 🗸 ОК          | Enterprise<br>Application | AdminServer_payments                | Global |                    | 400                   |
| Install a Web application                                                           |      | memagentsdkimplpriv_jar(12.4,12.1.0.4.0)                                                     | Active                                                    |               | Library                   | AdminServer_payments                | Global |                    | 100                   |
|                                                                                     |      | femagentsdkimpl_jar(12.4,12.1.0.4.0)                                                         | Active                                                    |               | Ubrary                    | AdminServer_payments                | Global |                    | 100                   |
| ystem Status 🖂                                                                      |      | magentsdk_jar(12.4,12.1.0.4.0)                                                               | Active                                                    |               | Library                   | AdminServer_payments                | Global |                    | 100                   |
| ealth of Running Servers                                                            | C    | 1 👘emas                                                                                      | Active                                                    |               | Library                   | AdminServer_payments                | Global |                    | 100                   |
| Failed (0)                                                                          | C    | ] memcore                                                                                    | Active                                                    |               | Library                   | AdminServer_payments                | Global |                    | 100                   |
| Critical (0)                                                                        | C    | emcoreclient_jar                                                                             | Active                                                    |               | Library                   | AdminServer_payments                | Global |                    | 100                   |
| Overloaded (0)<br>Warning (0)                                                       |      | memcorecommon_jar                                                                            | Active                                                    |               | Library                   | AdminServer_payments                | Global |                    | 100                   |
| OK (2)                                                                              | C    | memcoreconsole_jar                                                                           | Active                                                    |               | Library                   | AdminServer_payments                | Global |                    | 100                   |
|                                                                                     |      | emcoreintsdk_jar(11.2.0.1.0,12.1.0.0.0)                                                      | Active                                                    |               | Library                   | AdminServer_payments                | Global |                    | 100                   |
|                                                                                     |      | femcorepbs_jar                                                                               | Active                                                    |               | Library                   | AdminServer_payments                | Global |                    | 100                   |
|                                                                                     |      | emcoresdkimpl_jar(11.2.0.1.0,12.1.0.0.0)                                                     | Active                                                    |               | Library                   | AdminServer_payments                | Global |                    | 100                   |
|                                                                                     |      | memcoresdk_jar(11.2.0.1.0,12.1.0.0.0)                                                        | Active                                                    |               | Library                   | AdminServer_payments                | Global |                    | 100                   |
|                                                                                     |      | emcore_jar                                                                                   | Active                                                    |               | Library                   | AdminServer_payments                | Global |                    | 100                   |
|                                                                                     |      |                                                                                              |                                                           | -             |                           |                                     | -      |                    |                       |
|                                                                                     |      | em_common(12.4,12.1.0.4.0)                                                                   | Active                                                    |               | Library                   | AdminServer_payments                | Global |                    | 100                   |

#### Click 'Lock & Edit' button to enable the buttons. This action enables the buttons.

5. Click 'Install' button. The following screen is displayed:

| ORACLE WebLogic Server® Administration Console                                                                                                    |                                                                                                    |  |  |  |  |  |  |  |  |
|----------------------------------------------------------------------------------------------------|----------------------------------------------------------------------------------------------------|--|--|--|--|--|--|--|--|
| Change Center                                                                                                    | 🟦 Home Log Out Preferences 🗟 Record Help                                                                                                    |  |  |  |  |  |  |  |  |
| View changes and restarts                                                                                                    | Home >Summary of Deployments                                                                                                    |  |  |  |  |  |  |  |  |
| No pending changes exist. Click the Release<br>Configuration button to allow others to edit the<br>domain.<br>Lock & Edit<br>Release Configuration | Install Application Assistant                                                                                                    |  |  |  |  |  |  |  |  |
| Domain Structure                                                                                                    |                                                                                                    |  |  |  |  |  |  |  |  |
| FCUBS11                                                                                                    | Note: Only valid file paths are displayed below. If you cannot find your deployment files, upload your file(s) and/or confirm that your<br>application contains the required deployment descriptors. |  |  |  |  |  |  |  |  |
| Deployments<br>⊞Services                                                                                                    | Path: D:\                                                                                                    |  |  |  |  |  |  |  |  |
| Security Realms                                                                                                    | Recently Used Paths: (none)                                                                                                    |  |  |  |  |  |  |  |  |
| -Interoperability -Diagnostics                                                                                                    | Current Location: ddhp0520.i-flex.com \D:                                                                                                    |  |  |  |  |  |  |  |  |
| ⊡r*Diagnostics                                                                                                    | □ 11.0<br>□ 9\\T1272                                                                                                    |  |  |  |  |  |  |  |  |
|                                                                                                    | APPPOINT SOFTWARE SOLUTIONS                                                                                                    |  |  |  |  |  |  |  |  |
|                                                                                                    |                                                                                                    |  |  |  |  |  |  |  |  |
|                                                                                                    | badkup<br>Dea                                                                                                    |  |  |  |  |  |  |  |  |
|                                                                                                    |                                                                                                    |  |  |  |  |  |  |  |  |
| How do I                                                                                                    | beallg                                                                                                    |  |  |  |  |  |  |  |  |
|                                                                                                    | BrnDbas                                                                                                    |  |  |  |  |  |  |  |  |
| <ul> <li>Start and stop a deployed Enterprise<br/>application</li> </ul>                                                                           | ClearCase                                                                                                    |  |  |  |  |  |  |  |  |
| Configure an Enterprise application                                                                                                    |                                                                                                    |  |  |  |  |  |  |  |  |
| Create a deployment plan                                                                                                    |                                                                                                    |  |  |  |  |  |  |  |  |
| Target an Enterprise application to a server                                                                                                    |                                                                                                    |  |  |  |  |  |  |  |  |
| Test the modules in an Enterprise application                                                                                                    | Documents and Settings                                                                                                    |  |  |  |  |  |  |  |  |

6. In order to specify the path/location of the enterprise archive file, click the link 'upload your file(s)'.

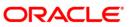

7. Click 'Next'. The following screen is displayed:

| ORACLE WebLogic Server Adr                                                                                                    | ministration Console 12c                                                                                                    |                                                                                |                                                              | Q                                                                                        |  |  |  |  |  |  |
|----------------------------------------------------------------------------------------------------|----------------------------------------------------------------------------------------------------|--------------------------------------------------------------------------------|--------------------------------------------------------------|------------------------------------------------------------------------------------------|--|--|--|--|--|--|
| Change Center                                                                                                    | 🔒 Home Log Out Preferences 🛃 Reco                                                                                                    | d Help                                                                         |                                                              | Welcome, infra Connected to: PM122ITR2                                                   |  |  |  |  |  |  |
| View changes and restarts                                                                                                    | Home >Summary of Deployments                                                                                                    |                                                                                |                                                              |                                                                                          |  |  |  |  |  |  |
| No pending changes exist. Click the Release<br>Configuration button to allow others to edit the<br>domain.                                                                                                    | n hufion to allow others to add the Bicki, Mext, Private Concel                                                                                                |                                                                                |                                                              |                                                                                          |  |  |  |  |  |  |
| Lock & Edit Release Configuration                                                                                                    | Upload a deployment to the Administ                                                                                                    | ration Server                                                                  |                                                              |                                                                                          |  |  |  |  |  |  |
| Domain Structure                                                                                                    | Click the Browse button below to select an                                                                                                    | application or module on the machine from which you are currently browsing. Wh | en you have located the file, click the Next button to uploa | d this deployment to the Administration Server.                                          |  |  |  |  |  |  |
| PH122ITR2<br>Domain Partitions                                                                                                    | Deployment Archive:                                                                                                    | C:\Users\shishiras\Documents\GWEJB.ear\app\GWEJB.ear                           | Browse                                                       |                                                                                          |  |  |  |  |  |  |
| Environment     Deployments     Service     Service     Servi | Upload a deployment plan (this step in<br>A deployment plan is a configuration which<br>configuration information packaged as a ja<br>Deployment Plan Archive: |                                                                                |                                                              | sload a deployment plan archive now. This deployment plan archive will be a directory of |  |  |  |  |  |  |
|                                                                                                    | Beck Next Frink Carcel                                                                                                    |                                                                                | Browse                                                       |                                                                                          |  |  |  |  |  |  |
| How do I                                                                                                    |                                                                                                    |                                                                                |                                                              |                                                                                          |  |  |  |  |  |  |
| Start and stop a deployed enterprise<br>application     Configure an enterprise application                                                                                                    |                                                                                                    |                                                                                |                                                              |                                                                                          |  |  |  |  |  |  |
| Create a deployment plan                                                                                                    |                                                                                                    |                                                                                |                                                              |                                                                                          |  |  |  |  |  |  |
| Target an enterprise application to a server Instance                                                                                                    |                                                                                                    |                                                                                |                                                              |                                                                                          |  |  |  |  |  |  |
| Test the modules in an enterprise application                                                                                                    |                                                                                                    |                                                                                |                                                              |                                                                                          |  |  |  |  |  |  |
| System Status                                                                                                    |                                                                                                    |                                                                                |                                                              |                                                                                          |  |  |  |  |  |  |
| Health of Running Servers                                                                                                    |                                                                                                    |                                                                                |                                                              |                                                                                          |  |  |  |  |  |  |
| Pailed (0)<br>Critical (0)<br>Overlaaded (0)<br>Warning (0)                                                                                                    |                                                                                                    |                                                                                |                                                              |                                                                                          |  |  |  |  |  |  |

- 8. Specify the EAR file path. You can use the 'Browse' button to locate the file.
- 9. Click 'Next'. The following screen is displayed.

| ORACLE WebLogic Server Ad                                                                                                    | ministration Console 12c                                                                                                    |                                                                                                    |                                                                                                    |                                                                        |  |  |  |  |  |  |
|----------------------------------------------------------------------------------------------------|----------------------------------------------------------------------------------------------------|----------------------------------------------------------------------------------------------------|----------------------------------------------------------------------------------------------------|------------------------------------------------------------------------|--|--|--|--|--|--|
| Change Center                                                                                                    | 🕜 Home Log Out Preferences 🖾 Record Help                                                                                                    | <u> </u>                                                                                                    |                                                                                                    | Welcome, infra                                                         |  |  |  |  |  |  |
| View changes and restarts<br>No pending changes exist. Click the Release<br>Configuration button to allow others to edit the<br>domain. | Hors Sommary of Deployments<br>Messages<br>☞ The file OVER.ser has been uploaded successfully to /rostch/apg/fmv122/Orsche/user_projects/domaine/M1221T12/servers/Admin_/M1T12/upload |                                                                                                    |                                                                                                    |                                                                        |  |  |  |  |  |  |
| Lock & Edit Release Configuration                                                                                                    | Install Application Assistant           Back         Next         Finish         Cancel                                                                                               |                                                                                                    |                                                                                                    |                                                                        |  |  |  |  |  |  |
| Domain Structure<br>PM122ITR2<br>- Domain Partitions<br>- Environment                                                                   |                                                                                                    | ot directory, archive file, exploded archive directory, or ap                                                                                                    | splication module descriptor that you want to install. You can also<br>ind/or confirm that your application contains the required deploym | enter the path of the application directory or file in the Path field. |  |  |  |  |  |  |
| Deployments     Greenview     Security Realms     Trecoparability     Olagnostics                                                       | Recently Used Paths: //                                                                                                    | scratch/app/fmw122/Oracle/user_projects/domains/PM122<br>scratch/app/fmw122/Oracle/user_projects/domains/PM122<br>scratch/app/fmw122/Oracle/user_projects/domains/PM122 |                                                                                                    |                                                                        |  |  |  |  |  |  |
|                                                                                                    | GWE3B.ear      Back Next Finish Cancel                                                                                                    |                                                                                                    |                                                                                                    |                                                                        |  |  |  |  |  |  |
| How do I    Start and stop a deployed enterprise application                                                                            |                                                                                                    |                                                                                                    |                                                                                                    |                                                                        |  |  |  |  |  |  |
| Configure an enterprise application     Create a decloyment plan                                                                        |                                                                                                    |                                                                                                    |                                                                                                    |                                                                        |  |  |  |  |  |  |
| Target an enterprise application to a server<br>instance                                                                                |                                                                                                    |                                                                                                    |                                                                                                    |                                                                        |  |  |  |  |  |  |
| Test the modules in an enterprise application                                                                                           |                                                                                                    |                                                                                                    |                                                                                                    |                                                                        |  |  |  |  |  |  |
| System Status                                                                                                    |                                                                                                    |                                                                                                    |                                                                                                    |                                                                        |  |  |  |  |  |  |
| Health of Running Servers                                                                                                    |                                                                                                    |                                                                                                    |                                                                                                    |                                                                        |  |  |  |  |  |  |
| Pailed (0)<br>Critical (0)<br>Overloaded (0)<br>Warning (0)<br>OK (2)                                                                   |                                                                                                    |                                                                                                    |                                                                                                    |                                                                        |  |  |  |  |  |  |

10. Select the application from the list.

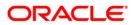

11. Click 'Next'. Following screen is displayed:

|                                                                                                    | ninistration Console 12c                                    |  |  |  |  |  |  |  |  |  |
|----------------------------------------------------------------------------------------------------|-------------------------------------------------------------|--|--|--|--|--|--|--|--|--|
| Change Center                                                                                                    | 🔒 Home Log Out Preferences 🔤 Record Help                    |  |  |  |  |  |  |  |  |  |
| View changes and restarts                                                                                                    | Home >Summary of Deployments                                |  |  |  |  |  |  |  |  |  |
| No people plance etc. Click the plases<br>configuration before to allow others to add the<br>domen.<br>Lock & Edit<br>Release Configuration<br>PM22TIR2<br>© Domain Structure<br>PM22TIR2<br>© Domain Structure<br>PM22TIR2<br>© Domain Structure<br>PM2000000000000000000000000000000000000 | Install Application Assistant                               |  |  |  |  |  |  |  |  |  |
|                                                                                                    | Select a scope in which you want to install the deployment. |  |  |  |  |  |  |  |  |  |
|                                                                                                    | Scope:                                                      |  |  |  |  |  |  |  |  |  |
| How do I                                                                                                    |                                                             |  |  |  |  |  |  |  |  |  |
| <ul> <li>Start and stop a deployed enterprise<br/>application</li> </ul>                                                                                                    | Back Next Finish Cancel                                     |  |  |  |  |  |  |  |  |  |
| Configure an enterprise application                                                                                                    |                                                             |  |  |  |  |  |  |  |  |  |
| Create a deployment plan     Target an enterprise application to a server     instance     Test the modules in an enterprise application                                                                                                    |                                                             |  |  |  |  |  |  |  |  |  |
| System Status 🗉                                                                                                    |                                                             |  |  |  |  |  |  |  |  |  |
| Health of Running Servers                                                                                                    |                                                             |  |  |  |  |  |  |  |  |  |
| Failed (0)         Critical (0)           Overloaded (0)         Warning (0)           OK (2)         OK (2)                                                                                                    |                                                             |  |  |  |  |  |  |  |  |  |

- 12. Choose the targeting style 'Install this deployment as an application'.
- 13. Click 'Next'.

The following screen is displayed

| ORACLE WebLogic Server Ad                                                                                                    | Iministration Console 12c                                                                                                    |       |
|----------------------------------------------------------------------------------------------------|----------------------------------------------------------------------------------------------------|-------|
| Change Center                                                                                                    | 🏠 Home Log Out Preferences 🖾 Record Help                                                                                                    | Welco |
| View changes and restarts                                                                                                    | Home >Summary of Deployments                                                                                                    |       |
| No pending changes exist. Click the Palease<br>Configuration build the Palease<br>Configuration build of the palease<br>Release Configuration on<br>Demain Participation<br>Philipping<br>Philipping<br>Philippi | Install Application Assistant         Back       Finite Cancel         Select deployment targets         Select the servers and/or cubers to which you want to deploy this application. (You can reconfigure deployment targets later).         Available targets for GWEIB :         Servers         Admin_PMITR2         payments_server1         Back       Finite Cancel |       |
| How do L         Image: Constraint of the a deployed enterprise application         - Start and stop a deployed enterprise application           - Confugues an enterprise application         - Confugues an enterprise application to a server instance           - Tract s defounder of the modules in an enterprise application         - Tract set defounder of the modules in an enterprise application           System Status         Image: Conteal (0)         - Conteal (0)         - Cont                                                                                                    |                                                                                                    |       |

14. Select the target of the application. You can choose the server 'AdminServer' or 'Managed Server(s)'.

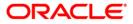

15. Click 'Next'. The following screen is displayed.

| ORACLE WebLogic Server Adr                                                                                                    | ninistration Console 12c                                                                                                    |                                                                                                    |
|----------------------------------------------------------------------------------------------------|----------------------------------------------------------------------------------------------------|----------------------------------------------------------------------------------------------------|
| Change Center                                                                                                    | 🏦 Home Log Out Preferences 🖂 Record Help                                                                                                    | 9                                                                                                    |
| View changes and restarts                                                                                                    | Home >Summary of Deployments                                                                                                    |                                                                                                    |
| No pending changes exist. Click the Release<br>Configuration button to allow others to edit the<br>domain.<br>Lock & Edit<br>Release Configuration | Install Application Assistant           Back         Next.         Finish         Cancel           Optional Settings         You can modify these settings or accept the defaults.         *                                                                                                    |                                                                                                    |
| Domain Structure<br>PM122ITR2                                                                                                    | . Tuorares reduiren neius                                                                                                    |                                                                                                    |
| PMI221182<br>⊕ Domain Partitions<br>⊕ Environment<br>⇒ Deployments<br>⊕ Services<br>⇒ Security Realms                                              | General     What do you want to name this deployment?     * Name:                                                                                                    | GWEJB                                                                                                    |
| Interoperability                                                                                                    |                                                                                                    |                                                                                                    |
| Diagnostics                                                                                                    | Archive Version:                                                                                                    | 12.2.0.0                                                                                                    |
|                                                                                                    | Deployment Plan Version:                                                                                                    |                                                                                                    |
|                                                                                                    | - Security                                                                                                    |                                                                                                    |
|                                                                                                    | What security model do you want to use with this application?                                                                                                    |                                                                                                    |
| How do I                                                                                                    | DD Only: Use only roles and policies that are defined in the second second | the deployment descriptors.                                                                                                    |
| <ul> <li>Start and stop a deployed enterprise<br/>application</li> </ul>                                                                           | ○ Custom Roles: Use roles that are defined in the Administ                                                                                                    | tration Console; use policies that are defined in the deployment descriptor.                                                                            |
| Configure an enterprise application     Create a deployment plan                                                                                   | ○ Custom Roles and Policies: Use only roles and policies th                                                                                                    | hat are defined in the Administration Console.                                                                                                    |
| Target an enterprise application to a server<br>instance                                                                                           | ○ Advanced: Use a custom model that you have configured                                                                                                    | d on the realm's configuration page.                                                                                                    |
| Test the modules in an enterprise application                                                                                                    | - Source Accessibility                                                                                                    |                                                                                                    |
| System Status                                                                                                    | How should the source files be made accessible?                                                                                                    |                                                                                                    |
| Health of Running Servers                                                                                                    | Use the defaults defined by the deployment's targets                                                                                                    |                                                                                                    |
| Failed (0)                                                                                                    | Recommended selection.                                                                                                    |                                                                                                    |
| Critical (0)<br>Overloaded (0)                                                                                                    | ○ Copy this application onto every target for me                                                                                                    |                                                                                                    |
| Warning (0)                                                                                                    | During deployment, the files will be copied automatically to the Mar                                                                                                    | naged Servers to which the application is targeted.                                                                                                    |
| OK (2)                                                                                                    | ○ I will make the deployment accessible from the followin                                                                                                    |                                                                                                    |
|                                                                                                    | -                                                                                                    | y noouvi                                                                                                    |
|                                                                                                    | Location:                                                                                                    | /scratch/app/fmw122/Oracle/user_projects/domains/PN                                                                                                    |
|                                                                                                    | Provide the location from where all targets will access this application                                                                                                    | on's files. This is often a shared directory. You must ensure the application files exist in this location and that each target can reach the location. |
|                                                                                                    | - Plan Source Accessibility                                                                                                    |                                                                                                    |
|                                                                                                    | How should the plan source files be made accessible?                                                                                                    |                                                                                                    |
|                                                                                                    | Output to the same accessibility as the application                                                                                                    |                                                                                                    |

16. Check the deployment name.

#### The remaining portion of the screen is shown below:

| Services     Security Realms     Definition                              | * Name:                                                               | GWEJB                                                                                                    |  |  |  |  |  |  |  |  |  |
|--------------------------------------------------------------------------|-----------------------------------------------------------------------|----------------------------------------------------------------------------------------------------|--|--|--|--|--|--|--|--|--|
| Diagnostics                                                              | Archive Version:                                                      | 12.2.0.0                                                                                                    |  |  |  |  |  |  |  |  |  |
|                                                                          | Deployment Plan Version:                                              |                                                                                                    |  |  |  |  |  |  |  |  |  |
|                                                                          | - Security                                                            |                                                                                                    |  |  |  |  |  |  |  |  |  |
|                                                                          | What security model do you want to use with this application?         |                                                                                                    |  |  |  |  |  |  |  |  |  |
| How do I 🖂                                                               | DD Only: Use only roles and policies that are defined in t            | he deployment descriptors.                                                                                                    |  |  |  |  |  |  |  |  |  |
| <ul> <li>Start and stop a deployed enterprise<br/>application</li> </ul> | O Custom Roles: Use roles that are defined in the Administ            | ration Console; use policies that are defined in the deployment descriptor.                                                                            |  |  |  |  |  |  |  |  |  |
| Configure an enterprise application     Create a deployment plan         | O Custom Roles and Policies: Use only roles and policies th           | at are defined in the Administration Console.                                                                                                    |  |  |  |  |  |  |  |  |  |
| Target an enterprise application to a server<br>instance                 | O Advanced: Use a custom model that you have configured               | on the realm's configuration page.                                                                                                    |  |  |  |  |  |  |  |  |  |
| Test the modules in an enterprise application                            | - Source Accessibility                                                |                                                                                                    |  |  |  |  |  |  |  |  |  |
| System Status                                                            | How should the source files be made accessible?                       |                                                                                                    |  |  |  |  |  |  |  |  |  |
|                                                                          | Use the defaults defined by the deployment's targets                  |                                                                                                    |  |  |  |  |  |  |  |  |  |
| Health of Running Servers Failed (0)                                     | Recommended selection.                                                |                                                                                                    |  |  |  |  |  |  |  |  |  |
| Critical (0) Critical (0) Overloaded (0)                                 | Copy this application onto every larget for me                        |                                                                                                    |  |  |  |  |  |  |  |  |  |
| Warning (0)                                                              | During deployment, the files will be copied automatically to the Man  | aned Servers to which the application is targeted.                                                                                                    |  |  |  |  |  |  |  |  |  |
| OK (2)                                                                   |                                                                       |                                                                                                    |  |  |  |  |  |  |  |  |  |
|                                                                          | ○ I will make the deployment accessible from the following location   |                                                                                                    |  |  |  |  |  |  |  |  |  |
|                                                                          | Location:                                                             | /scratch/app/fmw122/Oracle/user_projects/domains/Plv                                                                                                   |  |  |  |  |  |  |  |  |  |
|                                                                          |                                                                       | n's files. This is often a shared directory. You must ensure the application files exist in this location and that each target can reach the location. |  |  |  |  |  |  |  |  |  |
|                                                                          | - Plan Source Accessibility                                           |                                                                                                    |  |  |  |  |  |  |  |  |  |
|                                                                          | How should the plan source files be made accessible?                  |                                                                                                    |  |  |  |  |  |  |  |  |  |
|                                                                          | • Use the same accessibility as the application                       |                                                                                                    |  |  |  |  |  |  |  |  |  |
|                                                                          | Recommended selection.                                                |                                                                                                    |  |  |  |  |  |  |  |  |  |
|                                                                          | ○ Copy this plan onto every target for me                             |                                                                                                    |  |  |  |  |  |  |  |  |  |
|                                                                          | During deployment, the plan files will be copied automatically to the | Managed Servers to which the application is targeted.                                                                                                  |  |  |  |  |  |  |  |  |  |
|                                                                          | ○ Do not copy this plan to targets                                    |                                                                                                    |  |  |  |  |  |  |  |  |  |
|                                                                          | You must ensure the plan files exist in the shared location and that  | each target can reach the location.                                                                                                    |  |  |  |  |  |  |  |  |  |
|                                                                          | Back Next Finish Cancel                                               |                                                                                                    |  |  |  |  |  |  |  |  |  |

17. Check whether the deployment location is accessible or not.

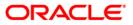

#### The following screen is displayed.

| ORACLE WebLogic Server Adr                                                                                 | ninistration Console 12c                                                                                                    |                                                                                                    |                  |  |  |  |  |  |  |  |
|----------------------------------------------------------------------------------------------------|----------------------------------------------------------------------------------------------------|----------------------------------------------------------------------------------------------------|------------------|--|--|--|--|--|--|--|
| Change Center                                                                                              | A Home Log Out Preferences                                                                                                    | Record Help                                                                                                    |                  |  |  |  |  |  |  |  |
| View changes and restarts                                                                                  | Home > Summary of Deployments                                                                                                    |                                                                                                    |                  |  |  |  |  |  |  |  |
| No pending changes exist. Click the Release<br>Configuration button to allow others to edit the<br>domain. | Install Application Assistant           Back         Finish         Cancel           Review your choices and dick Finish         Cancel |                                                                                                    |                  |  |  |  |  |  |  |  |
| Release Configuration                                                                                      | Review your choices and click rimish<br>Click Finish to complete the deployment. This may take a few moments to complete.               |                                                                                                    |                  |  |  |  |  |  |  |  |
| Domain Structure                                                                                           | - Additional Configuration -                                                                                                    | proyment. The may take a few momente to complete.                                                                                                    |                  |  |  |  |  |  |  |  |
| PM122ITR2                                                                                                  |                                                                                                    | In order to work successfully, this application may require additional configuration. Do you want to review this application's configuration after completing this assistant? |                  |  |  |  |  |  |  |  |
| Environment     Deployments                                                                                | • Yes, take me to the deple                                                                                                    | syment's configuration screen.                                                                                                    |                  |  |  |  |  |  |  |  |
| Services     Security Realms                                                                               | - ·                                                                                                    | $\bigcirc$ No, I will review the configuration later.                                                                                                    |                  |  |  |  |  |  |  |  |
| H-Interoperability     H-Diagnostics                                                                       | Summary      Deployment: /scratch/app/fmv122/0rade/user_projecta/domains/PM1221TR2/servers/Admin_PM1TR2/upload/GWEJ8.ear                |                                                                                                    |                  |  |  |  |  |  |  |  |
|                                                                                                    | Name:                                                                                                    | GWE3B                                                                                                    |                  |  |  |  |  |  |  |  |
|                                                                                                    | Staging Mode:                                                                                                    | Use the defaults defined by the chosen targets                                                                                                    |                  |  |  |  |  |  |  |  |
| How do I 🗉                                                                                                 | Plan Staging Mode:                                                                                                    | Use the same accessibility as the application                                                                                                    |                  |  |  |  |  |  |  |  |
| <ul> <li>Start and stop a deployed enterprise<br/>application</li> </ul>                                   | Security Model:                                                                                                    | DDOnly: Use only roles and policies that are defined in the deployment descriptors.                                                                                           |                  |  |  |  |  |  |  |  |
| Configure an enterprise application                                                                        | Scope:                                                                                                    | Global                                                                                                    |                  |  |  |  |  |  |  |  |
| Create a deployment plan                                                                                   | Target Summary                                                                                                    |                                                                                                    |                  |  |  |  |  |  |  |  |
| <ul> <li>Target an enterprise application to a server<br/>instance</li> </ul>                              | Components 🗞                                                                                                    |                                                                                                    | Targets          |  |  |  |  |  |  |  |
| Test the modules in an enterprise application                                                              | GWEJB.ear                                                                                                    |                                                                                                    | payments_server1 |  |  |  |  |  |  |  |
| System Status                                                                                              | Back Next Finish Ca                                                                                                    | ancel                                                                                                    |                  |  |  |  |  |  |  |  |
| Health of Running Servers                                                                                  |                                                                                                    |                                                                                                    |                  |  |  |  |  |  |  |  |
| Failed (0)           Critical (0)           Overloaded (0)           Warning (0)           OK (2)          |                                                                                                    |                                                                                                    |                  |  |  |  |  |  |  |  |

18. Click 'Finish' button. The following screen is displayed.

| ORACLE WebLogic Server Adr                                                | ministration Console 12c                                                                                                    |                                   |                 |              |            |              |                |                  |                    |                     |                                                                                              |                                             |                                        |                        |        |
|---------------------------------------------------------------------------|----------------------------------------------------------------------------------------------------|-----------------------------------|-----------------|--------------|------------|--------------|----------------|------------------|--------------------|---------------------|----------------------------------------------------------------------------------------------|---------------------------------------------|----------------------------------------|------------------------|--------|
| Change Center                                                             | A Home Log Out Preference                                                                                                    | Record Help                       |                 | Q            |            |              |                |                  |                    |                     |                                                                                              |                                             |                                        | Welcome, infra         | Conn   |
| View changes and restarts                                                 | Home >Summary of Deployments                                                                                                    | >GWEJB(12.2.0.0.0)                |                 |              |            |              |                |                  |                    |                     |                                                                                              |                                             |                                        |                        |        |
| Pending changes exist. They must be activated<br>to take effect.          | Settings for GWEJB(12.2.0.0.                                                                                                    |                                   |                 | -            | -          |              |                |                  |                    |                     |                                                                                              |                                             |                                        |                        |        |
| Activate Changes                                                          | Overview Deployment Plan                                                                                                    | Configuration Secu                | rity Targets    | Control      | Testing    | Monitoring   | Notes          |                  |                    |                     |                                                                                              |                                             |                                        |                        |        |
| Undo All Changes                                                          | Save                                                                                                    |                                   |                 |              |            |              |                |                  |                    |                     |                                                                                              |                                             |                                        |                        |        |
| Domain Structure<br>PM122ITR2                                             | Use this page to view the general configuration of an enterprise application, such as its name, the physical path to the application files, the associated deployment plan, and so on. The table at the end of the page lasts the modules (such as Web applications contained in the enterprise application. Click on the name of the modules (such as Web applications. |                                   |                 |              |            |              |                |                  |                    |                     |                                                                                              |                                             | ions a                                 |                        |        |
| Environment     Deployments                                               | Name:                                                                                                    | GWEIB                             |                 |              |            |              |                |                  |                    | The nar             | ne of this enterprise                                                                        | pplication. More                            | Info                                   |                        |        |
| Services     Security Realms     Theroperability                          | Scope:                                                                                                    | Global                            |                 |              |            |              |                |                  |                    |                     | s if this enterprise ap<br>e. More Info                                                      | plication is accessi                        | ole within the don                     | ain, a partition, or a | resou  |
| Diagnostics                                                               | Archive Version:                                                                                                    | 12.2.0.0.0                        |                 |              |            |              |                |                  |                    | The arc             | hive version, specifie                                                                       | I from from the m                           | mifest or overridd                     | en during deploymer    | R N    |
|                                                                           | Path:                                                                                                    | / scratch/ app/ fmw<br>GWEJB. ear | 122/ Oracle/ us | er_projects) | / domains/ | PM122ITR2/ s | servers/ Admir | _PMITR2/ upload/ | / GWEJ8. ear/ app/ | The pat             | h to the source of the                                                                       | e deployable unit o                         | n the Administrati                     | on Server. More In     | lo     |
|                                                                           | Deployment Plan:                                                                                                    | (no plan specified)               |                 |              |            |              |                |                  |                    | The pat             | h to the deployment                                                                          | plan document on                            | the Administration                     | Server. More Info      |        |
| How do I   Start and stop a deployed enterprise                           | Staging Mode:                                                                                                    | (not specified)                   |                 |              |            |              |                |                  |                    |                     | s whether a deploym<br>staging area during                                                   |                                             |                                        |                        | Serv   |
| application     Configure an enterprise application                       | Plan Staging Mode:                                                                                                    | (not specified)                   |                 |              |            |              |                |                  |                    | Specifie<br>Manage  | s whether an applical<br>d Server's staging an                                               | ion's deployment (<br>sa during application | olan is copied from<br>on preparation. | a source on the Ad     | minist |
| Create a deployment plan     Target an enterprise application to a server | Security Model:                                                                                                    | DDOnly                            |                 |              |            |              |                |                  |                    | The sec             | urity model that is us                                                                       | ed to secure a dep                          | loyed module.                          | lore Info              |        |
| Instance     Test the modules in an enterprise application                | 👸 Deployment Order:                                                                                                    | 100                               |                 |              |            |              |                |                  |                    | An inte<br>during : | per value that indicate tartup. More Info                                                    | s when this unit is                         | deployed, relativ                      | e to other deployable  | units  |
| System Status<br>Health of Running Servers                                | 👸 Deployment Principal<br>Name:                                                                                                    |                                   |                 |              |            |              |                |                  |                    | and shu<br>interfac | value that indicates i<br>tdown. This principal<br>es such as Application<br>ised. More Info | will be used to set                         | the current subje                      | ct when calling out i  | nto a; |
| Failed (0) Critical (0) Overloaded (0)                                    | Save                                                                                                    |                                   |                 |              |            |              |                |                  |                    |                     |                                                                                              |                                             |                                        |                        |        |
| Warning (0)                                                               | Modules and Components                                                                                                    |                                   |                 |              |            |              |                |                  |                    |                     |                                                                                              |                                             |                                        | Showing 1 to           |        |
| OK (2)                                                                    | Name 🔅                                                                                                    |                                   |                 |              |            |              |                |                  |                    |                     |                                                                                              |                                             |                                        | Showing 1 to           | 1011   |
|                                                                           | GWEJB (12.2.0.0.0)                                                                                                    |                                   |                 |              |            |              |                |                  |                    |                     |                                                                                              |                                             |                                        |                        |        |
|                                                                           | E E38s                                                                                                    |                                   |                 |              |            |              |                |                  |                    |                     |                                                                                              |                                             |                                        |                        |        |
|                                                                           | FCMainProcEJB                                                                                                    |                                   |                 |              |            |              |                |                  |                    |                     |                                                                                              |                                             |                                        |                        |        |
|                                                                           | FCSrvRouterE38                                                                                                    |                                   |                 |              |            |              |                |                  |                    |                     |                                                                                              |                                             |                                        |                        |        |
|                                                                           | GWEJB                                                                                                    |                                   |                 |              |            |              |                |                  |                    |                     |                                                                                              |                                             |                                        |                        |        |

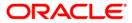

19. Click 'Save' button. The message 'Settings updated successfully' is displayed.

| ORACLE WebLogic Server Administration Console 12c                                           |                                                                                                    |                        |                             |                     |            |             |             |            |             |              |             |                                                                                                    |                                                                                                    |                                                |                                                                                 |              |  |
|---------------------------------------------------------------------------------------------|----------------------------------------------------------------------------------------------------|------------------------|-----------------------------|---------------------|------------|-------------|-------------|------------|-------------|--------------|-------------|----------------------------------------------------------------------------------------------------|----------------------------------------------------------------------------------------------------|------------------------------------------------|---------------------------------------------------------------------------------|--------------|--|
| Change Center                                                                               | 🎕 Home Log Out Preferences 🗠 Record Help 📃 🔍 🖤                                                                                                    |                        |                             |                     |            |             |             |            |             |              |             |                                                                                                    |                                                                                                    |                                                |                                                                                 |              |  |
| View changes and restarts                                                                   | None Summary of Deployments >GWE18(12:2.0.0.0) Messages                                                                                                    |                        |                             |                     |            |             |             |            |             |              |             |                                                                                                    |                                                                                                    |                                                |                                                                                 |              |  |
| Pending changes exist. They must be activated to take effect.                               |                                                                                                    | s updated successfully |                             |                     |            |             |             |            |             |              |             |                                                                                                    |                                                                                                    |                                                |                                                                                 |              |  |
| Activate Changes                                                                            | Settings for                                                                                                    | GWEJB(12.2.0.0.0)      | )                           |                     |            |             |             |            |             |              |             |                                                                                                    |                                                                                                    |                                                |                                                                                 |              |  |
| Undo All Changes                                                                            | Overview                                                                                                    | Deployment Plan        | Configuration               | Security            | Targets    | Control     | Testing     | Monitoring | Notes       |              |             |                                                                                                    |                                                                                                    |                                                |                                                                                 |              |  |
| Domain Structure                                                                            | Save                                                                                                    |                        |                             |                     |            |             |             |            |             |              |             |                                                                                                    |                                                                                                    |                                                |                                                                                 |              |  |
| PM122ITR2                                                                                   | Use this page to view the general configuration of an enterprise application, such as its name, the physical path to the application files, the associated deployment plan, and so on. The table at the end of the page lasts the modules (such contained in the enterprise application. Click on the name of the module to view and update its configuration. |                        |                             |                     |            |             |             |            |             |              |             |                                                                                                    | dules (such                                                                                                    |                                                |                                                                                 |              |  |
| Security Realms                                                                             | Name:                                                                                                    |                        | GWEJB                       |                     |            |             |             |            |             |              |             |                                                                                                    | The name of th                                                                                                    | is enterprise applica                          | tion. More Info                                                                 |              |  |
| Diagnostics                                                                                 | Scope:                                                                                                    |                        | Global                      |                     |            |             |             |            |             |              |             |                                                                                                    | Specifies if this template. More                                                                                                    | enterprise applicatio<br>e Info                | on is accessible within                                                         | the domain,  |  |
|                                                                                             | Archive Ve                                                                                                    | ersion:                | 12.2.0.0.0                  |                     |            |             |             |            |             |              |             |                                                                                                    | The archive version, specified from from the manifest or overridden d                                                                 |                                                |                                                                                 | werridden d  |  |
|                                                                                             | Path:                                                                                                    |                        | / scratch/ ap<br>GWEJB. ear | p/ fmw122/          | Oracle/ us | er_projects | s/ domains/ | PM122ITR2/ | servers/ Ad | fmin_PMITR2/ | upload/ GWE | IB. ear/ app/                                                                                                    | The path to the source of the deployable unit on the Administration                                                                   |                                                |                                                                                 |              |  |
| How do I                                                                                    | Deployme                                                                                                    | nt Plan:               | (no plan spe                | (no plan specified) |            |             |             |            |             |              |             | The path to the deployment plan document on the Administration Ser                                                                       |                                                                                                    |                                                | stration Ser                                                                    |              |  |
| Start and stop a deployed enterprise<br>application     Configure an enterprise application | Staging M                                                                                                    | ode:                   | (not specified              | (not specified)     |            |             |             |            |             |              |             | Specifies whether a deployment's files are copied from a source on th<br>Server's staging area during application preparation. More Info |                                                                                                    |                                                | ource on th                                                                     |              |  |
| Create a deployment plan     Target an enterprise application to a server     instance      | Plan Stagi                                                                                                    | ng Mode:               | (not specified              | 1)                  |            |             |             |            |             |              |             |                                                                                                    | Specifies whether an application's deployment plan is copied from<br>Managed Server's staging area during application preparation. Ma |                                                |                                                                                 |              |  |
| Test the modules in an enterprise application                                               | Security M                                                                                                    | lodel:                 | DDOnly                      |                     |            |             |             |            |             |              |             |                                                                                                    | The security ma                                                                                                    | odel that is used to a                         | secure a deployed mod                                                           | ule. More    |  |
| System Status  Health of Running Servers                                                    | 🏀 Deploy                                                                                                    | ment Order:            | 100                         |                     |            |             |             |            |             |              |             |                                                                                                    | An integer valu<br>during startup.                                                                                                    |                                                | n this unit is deployed,                                                        | relative to  |  |
| Failed (0) Critical (0) Overloaded (0)                                                      | 🛃 Deploy<br>Name:                                                                                                    | ment Principal         |                             |                     |            |             |             |            |             |              |             |                                                                                                    | and shutdown.                                                                                                    | This principal will be<br>as ApplicationLifecy | ncipal that should be u<br>a used to set the currer<br>cleListener. If no princ | nt subject w |  |
| Warning (0)<br>OK (2)                                                                       | Save                                                                                                    |                        |                             |                     |            |             |             |            |             |              |             |                                                                                                    |                                                                                                    |                                                |                                                                                 |              |  |
|                                                                                             | Modules a                                                                                                    | and Components         |                             |                     |            |             |             |            |             |              |             |                                                                                                    |                                                                                                    |                                                |                                                                                 |              |  |
|                                                                                             |                                                                                                    |                        |                             |                     |            |             |             |            |             |              |             |                                                                                                    |                                                                                                    |                                                |                                                                                 |              |  |
|                                                                                             | Name 🗠                                                                                                    |                        |                             |                     |            |             |             |            |             |              |             |                                                                                                    |                                                                                                    |                                                |                                                                                 |              |  |
|                                                                                             | E GWEJE                                                                                                    | 8 (12.2.0.0.0)         |                             |                     |            |             |             |            |             |              |             |                                                                                                    |                                                                                                    |                                                |                                                                                 |              |  |
|                                                                                             | E EJB                                                                                                    |                        |                             |                     |            |             |             |            |             |              |             |                                                                                                    |                                                                                                    |                                                |                                                                                 |              |  |
|                                                                                             | 0                                                                                                    | FCMainProcE3B          |                             |                     |            |             |             |            |             |              |             |                                                                                                    |                                                                                                    |                                                |                                                                                 |              |  |
|                                                                                             |                                                                                                    |                        |                             |                     |            |             |             |            |             |              |             |                                                                                                    |                                                                                                    |                                                |                                                                                 |              |  |

20. Click 'Activate Changes' button on the left pane. The message 'All the changes have been activated. No restarts are necessary' is displayed.

| ORACLE WebLogic Server Adm                                                                                        | ninistration Console 12c                                                                                                    |                                                                                                    |                                                                                                    |  |  |  |  |  |  |  |  |  |
|----------------------------------------------------------------------------------------------------|----------------------------------------------------------------------------------------------------|----------------------------------------------------------------------------------------------------|----------------------------------------------------------------------------------------------------|--|--|--|--|--|--|--|--|--|
| Change Center                                                                                                    | Home Log Out Preferences                                                                                                    | Record Help                                                                                                  | Welcom                                                                                                    |  |  |  |  |  |  |  |  |  |
| View changes and restarts                                                                                         | Home >Summary of Deployments ><br>Messages                                                                                                    | WE3B(12.2.0.0.0)                                                                                             |                                                                                                    |  |  |  |  |  |  |  |  |  |
| Click the Lock & Edit button to modify, add or<br>delete items in this domain.                                    | All changes have been activated. No restarts are necessary.                                                                                                    |                                                                                                    |                                                                                                    |  |  |  |  |  |  |  |  |  |
| Lock & Edit                                                                                                    | Settings for GWEJB(12.2.0.0.0)                                                                                                    |                                                                                                    |                                                                                                    |  |  |  |  |  |  |  |  |  |
| Release Configuration                                                                                             | Overview Deployment Plan                                                                                                    | Overview Deployment Plan Configuration Security Targets Control Testing Monitoring Notes                     |                                                                                                    |  |  |  |  |  |  |  |  |  |
| Domain Structure                                                                                                  | Click the Lock & Edit button in                                                                                                    | e Change Center to modify the settings on this page.                                                         |                                                                                                    |  |  |  |  |  |  |  |  |  |
| PM122ITR2                                                                                                    | Save                                                                                                    |                                                                                                    |                                                                                                    |  |  |  |  |  |  |  |  |  |
| Environment     Deployments     Services     Security Realms                                                      | Use this page to view the general configuration of an enterprise application, such as its name, the physical path to the application files, the associated deployment plan, and so on. The table at the end of the page lists the modules (such as We contained in the enterprise application. Edd on the name of the module to view and update its configuration. |                                                                                                    |                                                                                                    |  |  |  |  |  |  |  |  |  |
| Interoperability     Diagnostics                                                                                  | Name:                                                                                                    | GWE38                                                                                                    | The name of this enterprise application. More Info                                                                                                    |  |  |  |  |  |  |  |  |  |
|                                                                                                    | Scope:                                                                                                    | Global                                                                                                    | Specifies if this enterprise application is accessible within the domain, a parti template. More Info                                                                                                    |  |  |  |  |  |  |  |  |  |
|                                                                                                    | Archive Version:                                                                                                    | 12.2.0.0.0                                                                                                   | The archive version, specified from from the manifest or overridden during d                                                                                                    |  |  |  |  |  |  |  |  |  |
| How do I                                                                                                    | Path:                                                                                                    | / scratch/ app/ fmw122/ Oracle/ user_projects/ domains/ PM122ITR2/ servers/ Admin_PMITR2/ uplo<br>GWEI8. ear | ad/ GWE3B. ear/ app/ The path to the source of the deployable unit on the Administration Server.                                                                                                    |  |  |  |  |  |  |  |  |  |
| Start and stop a deployed enterprise<br>application     Configure an enterprise application                       | Deployment Plan:                                                                                                    | (no plan specified)                                                                                          | The path to the deployment plan document on the Administration Server.                                                                                                    |  |  |  |  |  |  |  |  |  |
| Configure an enterprise application     Create a deployment plan     Target an enterprise application to a server | Staging Mode:                                                                                                    | (not specified)                                                                                              | Specifies whether a deployment's files are copied from a source on the Admi<br>Server's staging area during application preparation. More Info                                                                                                    |  |  |  |  |  |  |  |  |  |
| Instance     Test the modules in an enterprise application                                                        | Plan Staging Mode:                                                                                                    | (not specified)                                                                                              | Specifies whether an application's deployment plan is copied from a source c<br>Managed Server's staging area during application preparation. More Info                                                                                                    |  |  |  |  |  |  |  |  |  |
| System Status 🗉                                                                                                   | Security Model:                                                                                                    | DDOnly                                                                                                    | The security model that is used to secure a deployed module. More Info                                                                                                    |  |  |  |  |  |  |  |  |  |
| Health of Running Servers<br>Failed (0)                                                                           | 🏀 Deployment Order:                                                                                                    | 100                                                                                                    | An integer value that indicates when this unit is deployed, relative to other d during startup. More Info                                                                                                    |  |  |  |  |  |  |  |  |  |
| Critical (0)<br>Overloaded (0)<br>Warning (0)<br>OK (2)                                                           | n Deployment Principal Name:                                                                                                    |                                                                                                    | A string value that indicates the principal that should be used when deployin<br>and shutdown. This principal will be used to set the current subject when ca<br>interfaces action As Application. Early definition of the principal name is specifi<br>will be used. More Info |  |  |  |  |  |  |  |  |  |
|                                                                                                    | Modules and Components                                                                                                    |                                                                                                    | -                                                                                                    |  |  |  |  |  |  |  |  |  |
|                                                                                                    | Name 🏟                                                                                                    |                                                                                                    | Shou                                                                                                    |  |  |  |  |  |  |  |  |  |
|                                                                                                    | E GWEJB (12.2.0.0.0)                                                                                                    |                                                                                                    |                                                                                                    |  |  |  |  |  |  |  |  |  |
|                                                                                                    | E Bs                                                                                                    |                                                                                                    |                                                                                                    |  |  |  |  |  |  |  |  |  |
|                                                                                                    | FCMainProcEJB                                                                                                    |                                                                                                    |                                                                                                    |  |  |  |  |  |  |  |  |  |
|                                                                                                    | FCSrvRouterE3B                                                                                                    |                                                                                                    |                                                                                                    |  |  |  |  |  |  |  |  |  |

Click 'Deployment' on the left pane. Switch to Control tab. The following screen is displayed.

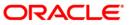

| Change Center                                                                  | 🙆 Home Log Out Preferences 🔝 Record Help                                                                                       |                              |           |                        |                  |        |                      |  |  |  |  |
|--------------------------------------------------------------------------------|----------------------------------------------------------------------------------------------------|------------------------------|-----------|------------------------|------------------|--------|----------------------|--|--|--|--|
| View changes and restarts                                                      | Home >Summary of Deployments >GWEJB(12.2.0.0.0) >Summary of Deployments                                                        |                              |           |                        |                  |        |                      |  |  |  |  |
| Click the Lock & Edit button to modify, add or<br>delete items in this domain. | Summary of Deployments                                                                                                    |                              |           |                        |                  |        |                      |  |  |  |  |
| Lock & Edit                                                                    | Configuration Control Monitoring                                                                                               |                              |           |                        |                  |        |                      |  |  |  |  |
| Release Configuration                                                          | This page displays the list of Java EE applications and standalone application modules installed to this domain.               |                              |           |                        |                  |        |                      |  |  |  |  |
| Domain Structure                                                               | You can start and stop applications and modules from the domain by selecting the checkbox next to the application name and the | n using the controls on this | page.     |                        |                  |        |                      |  |  |  |  |
| M122ITR2                                                                       |                                                                                                    |                              |           |                        |                  |        |                      |  |  |  |  |
| Domain Partitions     Environment                                              |                                                                                                    |                              |           |                        |                  |        |                      |  |  |  |  |
| Deployments                                                                    | Deployments                                                                                                    |                              |           |                        |                  |        |                      |  |  |  |  |
| - Services<br>Security Realms                                                  | Uppyments         3           Starv (Stop v)         Showing 1to 5 of 5. Previ                                                 |                              |           |                        |                  |        |                      |  |  |  |  |
| ⊕-Interoperability<br>⊕-Diagnostics                                            | Servicing all requests                                                                                                    | State                        | Health    | Туре                   | Targets          | Scope  | Domain Partitic      |  |  |  |  |
|                                                                                | Servicing only administration requests                                                                                         | Active                       | 🖋 ОК      | Resource Adapter       | Admin PMITR2     | Global |                      |  |  |  |  |
|                                                                                | E DMS Application (12.2.1.0.0)                                                                                                 | Active                       | 🖋 ок      | Web Application        | Admin_PMITR2     | Global |                      |  |  |  |  |
|                                                                                | E em                                                                                                    | Active                       | 🖋 ок      | Enterprise Application | Admin_PMITR2     | Global |                      |  |  |  |  |
| How do I                                                                       | □                                                                                                    | Active                       | 🔺 Warning | Enterprise Application | payments_server1 | Global |                      |  |  |  |  |
| Configure an enterprise application                                            | ₩ BWEB (12.2.0.0.0)                                                                                                    | Prepared                     | 🖋 ок      | Enterprise Application | payments_server1 | Global |                      |  |  |  |  |
| Start applications and modules                                                 | B opso-rest                                                                                                    | Active                       | 🖋 ок      | Web Application        | Admin_PMITR2     | Global |                      |  |  |  |  |
| <ul> <li>Stop applications and modules</li> </ul>                              | B PaymentStubs                                                                                                    | Active                       | 🖋 ок      | EJB                    | payments_server1 | Global |                      |  |  |  |  |
| View the modules of an enterprise application                                  | state-management-provider-memory-rar                                                                                           | Active                       | 🖉 ОК      | Resource Adapter       | Admin_PMITR2     | Global |                      |  |  |  |  |
| <ul> <li>Monitor the modules of an enterprise<br/>application</li> </ul>       | Start v Stop v                                                                                                    |                              |           |                        |                  | Shov   | ving 1 to 8 of 8 Pre |  |  |  |  |
|                                                                                |                                                                                                    |                              |           |                        |                  |        |                      |  |  |  |  |
| System Status 😑                                                                |                                                                                                    |                              |           |                        |                  |        |                      |  |  |  |  |
| Health of Running Servers                                                      |                                                                                                    |                              |           |                        |                  |        |                      |  |  |  |  |
| Failed (0)                                                                     |                                                                                                    |                              |           |                        |                  |        |                      |  |  |  |  |
| Critical (0)<br>Overloaded (0)                                                 |                                                                                                    |                              |           |                        |                  |        |                      |  |  |  |  |
| Warning (0)                                                                    |                                                                                                    |                              |           |                        |                  |        |                      |  |  |  |  |
|                                                                                |                                                                                                    |                              |           |                        |                  |        |                      |  |  |  |  |
| OK (2)                                                                         |                                                                                                    |                              |           |                        |                  |        |                      |  |  |  |  |

- 21. Click 'Start' drop-down button and select 'Servicing all requests'.
- 22. The following screen is displayed.

|                                                                                                    | ministration Console 12c                                                                                                    |
|----------------------------------------------------------------------------------------------------|----------------------------------------------------------------------------------------------------|
| Change Center                                                                                                    | 🏦 Home Log Out Preferences 🗟 Record Help                                                                                                    |
| View changes and restarts                                                                                                    | Home >Summary of Deployments >SWEB(12.2.0.0.0) >Summary of Deployments                                                                                                    |
| Click the card & 65th buttos to modify, add or<br>deter items in the domain.<br>Lock & East<br>Release Configuration<br>Domain Structure<br>PH221172<br>Photoments<br>- Deployments<br>- Services<br>- Services<br>- Services<br>- Services<br>- Services | Start Application Assistant         Vise       No         Start Deployments         You have selected the following deployments to be started. Click Yes' to continue, or 'No' to cancel.<br><ul> <li>GWE8(12.20.00)</li> <li>GWE8(12.20.00)</li> <li>Mo</li> </ul> Ves     Mo |
| How do I                                                                                                    |                                                                                                    |
| No task help found.                                                                                                    |                                                                                                    |
| System Status                                                                                                    |                                                                                                    |
| Health of Running Servers                                                                                                    |                                                                                                    |
| Failed (0)           Critical (0)           Overloaded (0)           Warning (0)           OK (2)                                                                                                    |                                                                                                    |
| WebLogic Server Version: 12.2.1.0.0<br>Copyright (c) 1996,2015, Oracle and/or its affiliates. A<br>Conduction of Conduction of Conduction                                                                                                    | ill rights reserved.                                                                                                    |

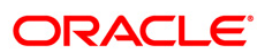

23. Click 'Yes'. The following screen is displayed.

| hange Center                                                                                                    | 2                                                                                                    | Home Log Out Prefere       | ences 🐼 Record Help          |                    | Q    |       |        |           |                        |                                  | Welcon            | e, infra Connected to: PM1221    |
|----------------------------------------------------------------------------------------------------|----------------------------------------------------------------------------------------------------|----------------------------|------------------------------|--------------------|------|-------|--------|-----------|------------------------|----------------------------------|-------------------|----------------------------------|
| iew changes and restarts                                                                                                    |                                                                                                    |                            | nents >0WE38(12.2.0.0.0) >Se | ammary of Deployme | ints |       |        |           |                        |                                  |                   |                                  |
| lick the Lock & Edit button to modify, add or elete items in this domain.                                                                                                    | Mess                                                                                                    | Contraction and the second | en sent to the selected depl | oyments.           |      |       |        |           |                        |                                  |                   |                                  |
| Lock & Edit                                                                                                    | Seemsary of Deployments Configuration Control Montoring                                                                                                    |                            |                              |                    |      |       |        |           |                        |                                  |                   |                                  |
| Release Configuration                                                                                                    |                                                                                                    |                            |                              |                    |      |       |        |           |                        |                                  |                   |                                  |
| omain Structure                                                                                                    |                                                                                                    |                            |                              |                    |      |       |        |           |                        |                                  |                   |                                  |
| PM1221782<br>B Consen Petitions<br>Consent Petitions<br>Consent<br>Consent | This page displays the life of Java EE applications and standalow application module installed to the domain.<br>You can start and stay applications and modules from the domain by selecting the checkbox next to the application name and then using the controls on this page.<br>If Costamize this table<br>Decembership |                            |                              |                    |      |       |        |           |                        |                                  |                   |                                  |
|                                                                                                    |                                                                                                    |                            |                              |                    |      |       |        |           |                        | wing 1 to 8 of 8 Previous   Next |                   |                                  |
|                                                                                                    | C                                                                                                    | Name 🌣                     |                              |                    |      | State | Health | Туре      | Targets                | Scope                            | Domain Partitions |                                  |
|                                                                                                    | E                                                                                                    | coherence-transactio       | on-rar                       |                    |      |       | Active | 🖋 ОК      | Resource Adapter       | Admin_PMITR2                     | Global            |                                  |
|                                                                                                    | C                                                                                                    | B DMS Application          | (12.2.1.0.0)                 |                    |      |       | Active | 🗸 ОК      | Web Application        | Admin_PMITR2                     | Global            | )                                |
| ow do I                                                                                                    | E                                                                                                    | Itt em                     |                              |                    |      |       | Active | ✓ OK      | Enterprise Application | Admin_PMITR2                     | Global            |                                  |
| Configure an enterprise application                                                                                                    | C                                                                                                    | FCUBSApp (12.2.            | .0.0.0)                      |                    |      |       | Active | Å Warning | Enterprise Application | payments_server1                 | Global            |                                  |
| Start applications and modules<br>Stop applications and modules                                                                                                    | C                                                                                                    | ]                          | 0.0)                         |                    |      |       | Active | ✓ OK      | Enterprise Application | payments_server1                 | Global            |                                  |
| View the modules of an enterprise application                                                                                                    | E                                                                                                    | B opse-rest                |                              |                    |      |       | Active | 🖉 ОК      | Web Application        | Admin_PMITR2                     | Global            | 1                                |
| Monitor the modules of an enterprise     application                                                                                                    | E                                                                                                    | B PaymentStubs             |                              |                    |      |       | Active | 🖉 ОК      | EJB                    | payments_server1                 | Global            |                                  |
|                                                                                                    | E                                                                                                    | state-management-          | provider-memory-rar          |                    |      |       | Active | ✓ OK      | Resource Adapter       | Admin_PMITR2                     | Global            |                                  |
| rstem Status 🖂                                                                                                    | 5                                                                                                    | itart - Stop -             |                              |                    |      |       |        | 10        |                        |                                  | She               | wing 1 to 8 of 8 Previous   Next |
| ealth of Running Servers                                                                                                    |                                                                                                    |                            |                              |                    |      |       |        |           |                        |                                  |                   |                                  |
| Pailed (0)<br>Critical (0)<br>Overloaded (0)<br>Warning (0)<br>QK (2)                                                                                                    | _                                                                                                    |                            |                              |                    |      |       |        |           |                        |                                  |                   |                                  |

This completes the deployment process.

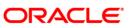

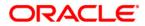

Deploying Oracle FLEXCUBE on WebLogic [May] [2017] Version 12.4.0.0.0

Oracle Financial Services Software Limited Oracle Park Off Western Express Highway Goregaon (East) Mumbai, Maharashtra 400 063 India

Worldwide Inquiries: Phone: +91 22 6718 3000 Fax:+91 22 6718 3001 www.oracle.com/financialservices/

Copyright © 2007, 2017, Oracle and/or its affiliates. All rights reserved.

Oracle and Java are registered trademarks of Oracle and/or its affiliates. Other names may be trademarks of their respective owners.

U.S. GOVERNMENT END USERS: Oracle programs, including any operating system, integrated software, any programs installed on the hardware, and/or documentation, delivered to U.S. Government end users are "commercial computer software" pursuant to the applicable Federal Acquisition Regulation and agency-specific supplemental regulations. As such, use, duplication, disclosure, modification, and adaptation of the programs, including any operating system, integrated software, any programs installed on the hardware, and/or documentation, shall be subject to license terms and license restrictions applicable to the programs. No other rights are granted to the U.S. Government.

This software or hardware is developed for general use in a variety of information management applications. It is not developed or intended for use in any inherently dangerous applications, including applications that may create a risk of personal injury. If you use this software or hardware in dangerous applications, then you shall be responsible to take all appropriate failsafe, backup, redundancy, and other measures to ensure its safe use. Oracle Corporation and its affiliates disclaim any liability for any damages caused by use of this software or hardware in dangerous applications.

This software and related documentation are provided under a license agreement containing restrictions on use and disclosure and are protected by intellectual property laws. Except as expressly permitted in your license agreement or allowed by law, you may not use, copy, reproduce, translate, broadcast, modify, license, transmit, distribute, exhibit, perform, publish or display any part, in any form, or by any means. Reverse engineering, disassembly, or decompilation of this software, unless required by law for interoperability, is prohibited.

The information contained herein is subject to change without notice and is not warranted to be error-free. If you find any errors, please report them to us in writing.

This software or hardware and documentation may provide access to or information on content, products and services from third parties. Oracle Corporation and its affiliates are not responsible for and expressly disclaim all warranties of any kind with respect to third-party content, products, and services. Oracle Corporation and its affiliates will not be responsible for any loss, costs, or damages incurred due to your access to or use of third-party content, products, or services.

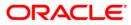